# **H ız Kontrol Cihaz ı**

**M-MAX**

# **H ızl ı Kullan ım K ılavuzu**

**07/09 AWB8230-1604tr**

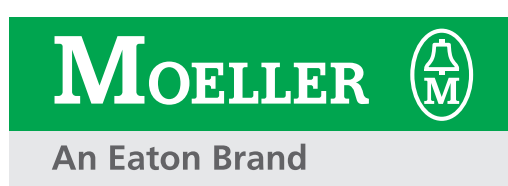

Tüm marka ve ürün adlar ı ilgili hak sahiplerinin marka simgeleri veya tescilli marka simgeleridir.

2. Bask ı 2009, Bask ı Tarihi 07/09

Bakınız, "Bu El Kitabıyla İlgili" bölümündeki de ğ i şiklik protokolü

© 2008 by Moeller GmbH, 53105 Bonn

Yazar: Jörg Randermann Editör: René Wiegand

Çeviri dahil tüm hakları saklıdır.

Bu el kitab ı n ın hiç bir bölümü herhangi bir şekilde (bask ı, fotokopi, mikrofilm veya ba şka bir yöntemle), merkezi Bonn şehrinde bulunan Moeller GmbH firmasının yazılı onayı olmadan yeniden üretilemez veya elektronik sistemler kullan ılarak i şlenemez, ço ğalt ılamaz veya da ğ ı t ılamaz.

Değişiklik yapma hakkı saklıdır.

Klor ve asit kullan ılmadan beyazlat ılan selülozdan üretilmiş kağıt üzerine basılmıştır.

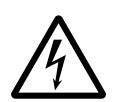

**Tehlike! Tehlikeli Elektrik Gerilimi!**

### **Kurulum ile ilgili çalışmalara başlamadan önce**

- Cihaz gerilimsiz duruma getirilmelidir.
- Cihaz tekrar çalıştırılmaya karşı emniyete alınmalıdır.
- Gerilim beslemesinin kesilmiş olduğu teyit edilmelidir.
- Topraklama ve kısa devre bağlantıları yapılmalıdır.
- Yakın çevrede bulunan, gerilim taşıyan parçaların üstü örtülmelidir veya bariyerlerle emniyete alınmalıdır.
- Cihaz için belirtilen montaj talimatları (AWA) dikkate alınmalıdır.
- Yalnızca TS EN 50110-1/2 (VDE 0105 Bölüm 100) standardına uygun kalifiye personel bu cihaza/ sisteme müdahale edebilir.
- Tesis ile ilgili çalışmalarda üzerinizdeki statik elektriği, cihaza temas etmeden önce boşaltmaya dikkat ediniz.
- Fonksiyon topraklaması (FE, PES), koruyucu toprağa (PE) veya potansiyel dengelemesine bağlanmalıdır. Bu bağlantının gerçekleştirilmesi, sistem kurucusunun sorumluluğundadır.
- Bağlantı kabloları ve sinyal hatları, endüktif ve kapasitif etkileşimlerin otomasyon sistemlerine zarar vermemesi için uygun şekilde monte edilmelidir.
- Otomasyon cihazları ve ilgili işletim elemanları, istenmeyen işletime karşı iyi korunacak şekilde kurulmalıdır.
- Sinyal tarafında meydana gelen bir hat veya damar kesintisinin, otomasyon cihazlarında tanımsız durumlara neden olmaması için I/O (giriş/çıkış) arabiriminde, donanım ve yazılım açısından gerekli güvenlik tedbirleri alınmalıdır.
- 24 Volt beslemesinde alçak gerilimin, elektriksel olarak emniyetli bir şekilde ayrılmış olmasına dikkat edilmelidir. Sadece TS IEC 60364-4-41 ya da TS HD 384.4.41 S2 (VDE 0100 Bölüm 410) standardlarının taleplerine uygun güç kaynaklarının kullanılmasına müsaade edilir.
- Şebeke geriliminin nominal değerden sapması veya bu değer civarında dalgalanması, teknik değerlerde belirtilen tolerans sınırlarını aşmamalıdır, aksi taktirde fonksiyon arızaları ve tehlikeli durumlar söz konusu olabilir.
- IEC/TS EN 60204-1'e uygun ACİL-DURDURMA tertibatları otomasyon cihazlarının tüm işletim modlarında etkili durumda kalmalıdır. ACİL-DURDURMA tertibatının serbest bırakılması, durdurulan sistemin tekrar çalıştırılmasını tetiklememelidir.
- Muhafaza veya pano içerisine monte edilmek üzere tasarlanmış cihazlar ancak kapalı muhafaza içerisine monte edildikten sonra çalıştırılmalı ve kontrol edilmelidir. Masa üstü ve taşınabilir cihazlar ise sadece kendi gövdeleri kapalı iken çalıştırılmalı ve kumanda edilmelidir.
- Gerilim düşüşünden veya kesintisinden sonra, kesilen programın tekrar kurallara/talimatlara uygun şekilde devam ettirilebilmesi için gerekli tedbirler alınmalıdır. Bu esnada, kısa süreli de olsa kesinlikle tehlikeli işletim durumları meydana gelmemelidir. Gerekirse ACİL-DURDURMA zorla sağlanmalıdır.
- Otomasyon sisteminde sözkonusu olan hataların/ arızaların, yaralanmalara veya maddi hasarlara neden olabilen noktalarda, hata veya arıza durumunda da güvenli bir işletimi garanti edebilen veya zorlayarak sağlayabilen bağımsız nihayet şalterleri, mekanik kilitleme sistemleri gib harici tedbirler uygulanmalıdır.
- Koruma türlerine bağlı olarak hız kontrol cihazları işletim esnasında gerilim içeren parçalara, hareketli ya da dönen parçalara ve sıcak yüzeylere sahip olabilirler.
- Gerekli muhafazanın sökülmesi, talimatlara uygun olmayan kurulum ve motor veya hız kontrol cihazlarının hatalı kullanımı, cihazın devre dışı kalmasına ve ağır yaralanmalara veya ağır maddi hasarlara neden olabilir.
- Gerilim taşıyan hız kontrol cihazları ile çalışırken, kazaların önlenmesine yönelik yürürlükteki ulusal talimatnameler (örneğin BGV 4) dikkate alınmalıdır.
- Elektrik tesisatı ilgili talimatnamelere uygun şekilde gerçekleştirilmelidir (örneğin kablo kesitleri, sigortalar, toprak bağlantıları).
- Nakliye, kurulum, ilk çalıştırma ve bakım ile onarım çalışmaları sadece konuyla ilgili eğitim almış, kalifiye uzman personel tarafından yapılmalıdır (TS IEC 60364 ya da HD 384 veya DIN VDE 0100 ve kazaların önlenmesine yönelik ulusal talimatnameler dikkate alınmaldır).
- Hız kontrol cihazları içeren kurulumlar, gerekirse teknik çalışma araçlarıyla ilgili kanun, kazaların önlenmesine yönelik talimatnameler gibi güvenliği ilgilendiren ilgili yürürlükteki yasal düzenlemelere uygun şekilde ek denetim ve koruma tertibatlarıyla donatılmalıdır. Hız kontrol cihazlarında kullanım yazılımıyla değişikliklerin yapılmasına müsaade edilir.
- İşletim esnasında tüm muhafazalar ve kapılar kapalı tutulmalıdır.

**I**

- Sistem uygulayıcısı, kişi ve nesnelere gelebilecek tehlikeyi azaltmak için sürücünün devre dışı kalması veya sürücüde meydana gelebilecek hatalı fonksiyonları (motor devrinin yükselmesi veya motorun aniden durması) engelleyecek şekilde makine dizaynında sınırlayan tedbirler öngörmelidr. Örneğin:
	- Devir, hareket yolu, nihai konumlar gibi güvenlikle ilgili büyüklüklerin denetimi için ilave donanımlar.
	- Elektrikli ve elektrikli olmayan koruma tertibatları (elektriksel veya mekanik kilitlemeler) ve sistemin tümünü kapsayan tedbirler.
	- Hız kontrol cihazının besleme gerilimi kesildikten, olası olarak yüklü durumda olan kondansatörler nedeniyle gerilim taşıyan cihaz parçaları ve kablo bağlantıları ile temas kesinlikle önlenmelidir. Hız kontrol cihazı üzerindeki ilgili uyarı levhaları dikkate alınmalıdır.

# **Içindekiler**

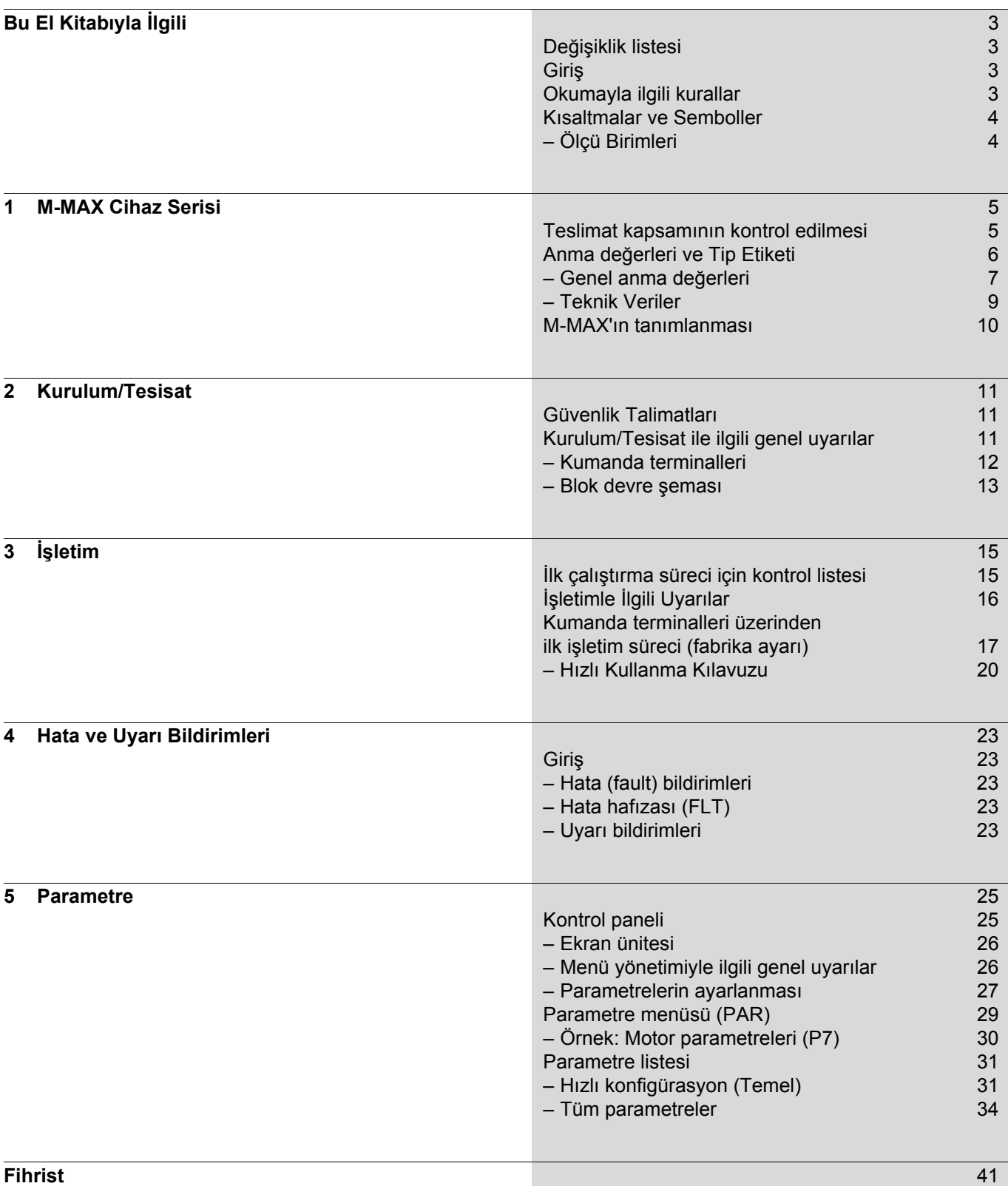

07/09 AWB8230-1604tr

# <span id="page-6-0"></span>**Bu El Kitabıyla İlgili**

### <span id="page-6-1"></span>**Değişiklik listesi**

12/08 tarihli ilk baskıyla karşılaştırıldığında, aşağıda belirtilen önemli değişiklikler meydana gelmiştir.

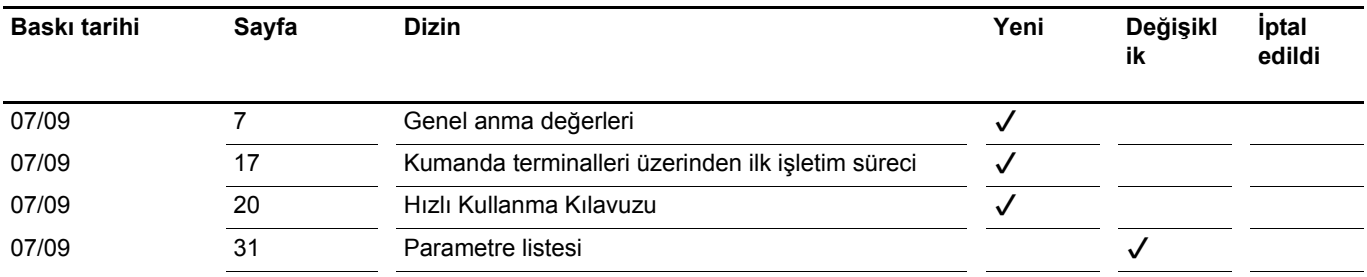

### <span id="page-6-2"></span>**Giriş**

Bu El Kitabı M-Max cihaz serisine ait hız kontrol cihazlarını açıklamaktadır. Bu el kitabı projelendirme, kurulum ve işletimle ilgili ihtiyaç duyduğunuz özel bilgiler içermektedir. Bununla ilgili tüm bilgiler burada kayıtlı bulunan donanım ve yazılım versiyonlarıyla ilgilidir.

Hız kontrol cihazını kurmadan ve işletime almadan önce lütfen bu El Kitabı'nı dikkatli bir şekilde okuyunuz.

Mühendislik esasları ile ilgili temel bilgilere sahip olduğunuzu, ayrıca elektrik tesisleri ve makinelerle çalışma ve teknik çizimleri okuma konusunda deneyimli olduğunuzu varsaymaktayız.

## <span id="page-6-3"></span>**Okumayla ilgili kurallar**

Bu El Kitabı'nda, aşağıda anlamları açıklanan semboller kullanıldı:

 $\triangleright$  Bir uygulama talimatına işaret etmektedir.

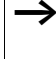

Kolaylık sağlayacak hususlara ve ek bilgilere işaret etmektedir.

Dikkat! Hafif hasarlar konusunda uyarmaktadır.

**Algeri Uyarı!**<br>Ağır maddi hasarlar ve hafif yaralanmalar konusunda uyarmaktadır.

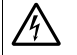

### j **Tehlike!**

Ağır maddi hasarlar, ağır yaralanmalar ve ölüm tehlikesi konusunda uyarmaktadır.

Konuları kolay bulabilmeniz için sayfanın sol başına bölüm başlığı ve sayfanın sağ başına ilgili alt bölümün başlığı yerleştirilmiştir. Bölümlerin başlangıç sayfaları ve bölümlerin sonundaki boş sayfalar bu uygulamanın dışında tutulmuştur.

- Daha iyi anlaşılmasını sağlamak için bazı resimlerde, hız kontrol cihazının gövdesi ve bazı güvenlikle ilgili parçalar gösterilmemiştir. Fakat hız kontrol cihazı her zaman talimatlara uygun bir şekilde monte edilmiş gövdesi ve güvenlikle ilgili gerekli olan tüm parçalarla birlikte işletilmelidir.
- <span id="page-6-5"></span>h Kurulum Talimatı AWA8230-2416'da kurulum ve tesisatla ilgili belirtilen uyarıları lütfen dikkate alınız.
- Bu El Kitabı elektronik şekilde oluşturulmuştur. Basılı halini isteğe bağlı sipariş edebilirsiniz.
- Bu El Kitabı'ndaki tüm bilgiler burada kayıtlı bulunan donanım ve yazılım versiyonlarıyla ilgilidir.
- Projelendirme, kurulum ve paremetre yapılandırması ile ilgili daha ayrıntılı bilgileri El Kitabı AWB8230-1603'te bulabilirsiniz.

<span id="page-6-4"></span>Hız kontrol cihazı M-MAX ile ilgili komple dokümantasyon, teslimat kapsamında bulunan CD-ROM üzerine elektronik şekilde kaydedilmiştir.

Burada açıklanan cihaz serileriyle ilgili daha ayrıntılı bilgileri İnternet'te şu adres altında bulabilirsiniz:

www.moeller.net  $\rightarrow$  Support  $\rightarrow$  Download **Center** 

#### <span id="page-7-0"></span>**Kısaltmalar ve Semboller**

<span id="page-7-9"></span>Bu El Kitabı'nda aşağıda anlamları açıklanmış olan semboller ve kısatmalar kullanılmaktadır:

<span id="page-7-12"></span><span id="page-7-8"></span><span id="page-7-7"></span><span id="page-7-5"></span><span id="page-7-4"></span><span id="page-7-2"></span>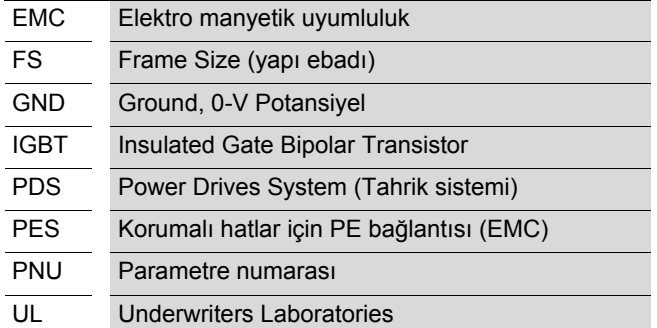

<span id="page-7-15"></span><span id="page-7-14"></span><span id="page-7-13"></span><span id="page-7-11"></span>M-MAX cihaz serisine ait hız kontrol cihazları iki gerilim sınıfına ayrılmıştır:

- 200 V (MMX12…, MMX32…)
- 400 V (MMX34…)

<span id="page-7-6"></span>Bu gerilim sınıfları için enerji sağlayıcısının (EVU) şebeke geriliminin standartlaştırılmış nominal değerleri (IEC 60038, VDE 017-1) temel alınmıştır:

- 200 V  $\rightarrow$  230 V ±10 % (50/60 Hz)
- 400 V  $\rightarrow$  400 V ±10 % (50/60 Hz)

M-MAX hız kontrol cihazlarının geniş tolerans bandı, yük hatlarında müsaade edilen % 4'lük (U<sub>LN</sub> - %14) ek gerilim düşmesini ve 400 V sınıfında, Kuzey Amerika'nın 480 V +%+10 (60 Hz) şebeke gerilimini dikkate almaktadır.

<span id="page-7-3"></span>M-MAX cihaz serisi için müsaade edilen bağlantı gerilimleri 'Teknik Veriler' alt bölümünde listelenmiştir.

#### <span id="page-7-10"></span><span id="page-7-1"></span>**Ölçü Birimleri**

Bu El Kitabı'nda belirtilen tüm fiziksel büyüklükler uluslararası metrik SI sistemini (Système International d'Unités) dikkate almaktadır. UL sertifikasyonu için bu büyüklükler kısmen Anglo-Amerikan birimlerle tamamlanmıştır.

Tablo 1: Ölçü birimlerin dönüştürülmesi için örnekler

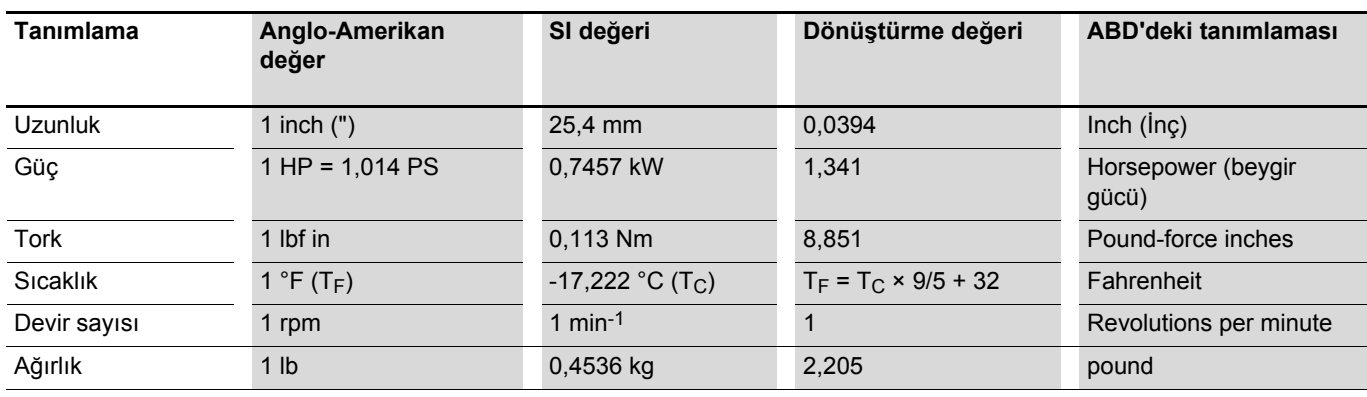

# <span id="page-8-0"></span>**1 M-MAX Cihaz Serisi**

### <span id="page-8-1"></span>**Teslimat kapsamının kontrol edilmesi**

 $\rightarrow$  Ambalajı açmadan önce, lütfen ambalajın üzerindeki tip etiketine bakarak, teslim edilen hız kontrol cihazının, sipariş etmiş olduğunuz tipte olup olmadığını kontrol ediniz.

M-MAX serisine ait hız kontrol cihazları itinayla ambalajlanır ve sevkiyata verilir. Sevkiyat sadece orijinal ambalaj içinde ve uygun taşıma araçlarıyla gerçekleştirilmelidir. Lütfen ambalaj üzerindeki gösterimleri ve talimatları, ayrıca ambalajdan çıkarılmış cihazlarla ilgili talimatları dikkate alınız.

<span id="page-8-4"></span>Ambalajı uygun aletlerle açınız ve teslimat kapsamını olası hasarlar konusunda ve teslimat kapsamının eksiksiz olup olmadığını kontrol ediniz.

Ambalaj şu parçaları içermelidir:

- <span id="page-8-2"></span>• Bir adet M-MAX hız kontrol cihazı
- <span id="page-8-3"></span>• EMC'ye uygun bir kurulum için bir aksesuar seti
- AWA8230-2416 Montaj Talimatı
- <span id="page-8-5"></span>• Dokümantasyonları ve programlama yazılımını içeren bir veri taşıyıcısı

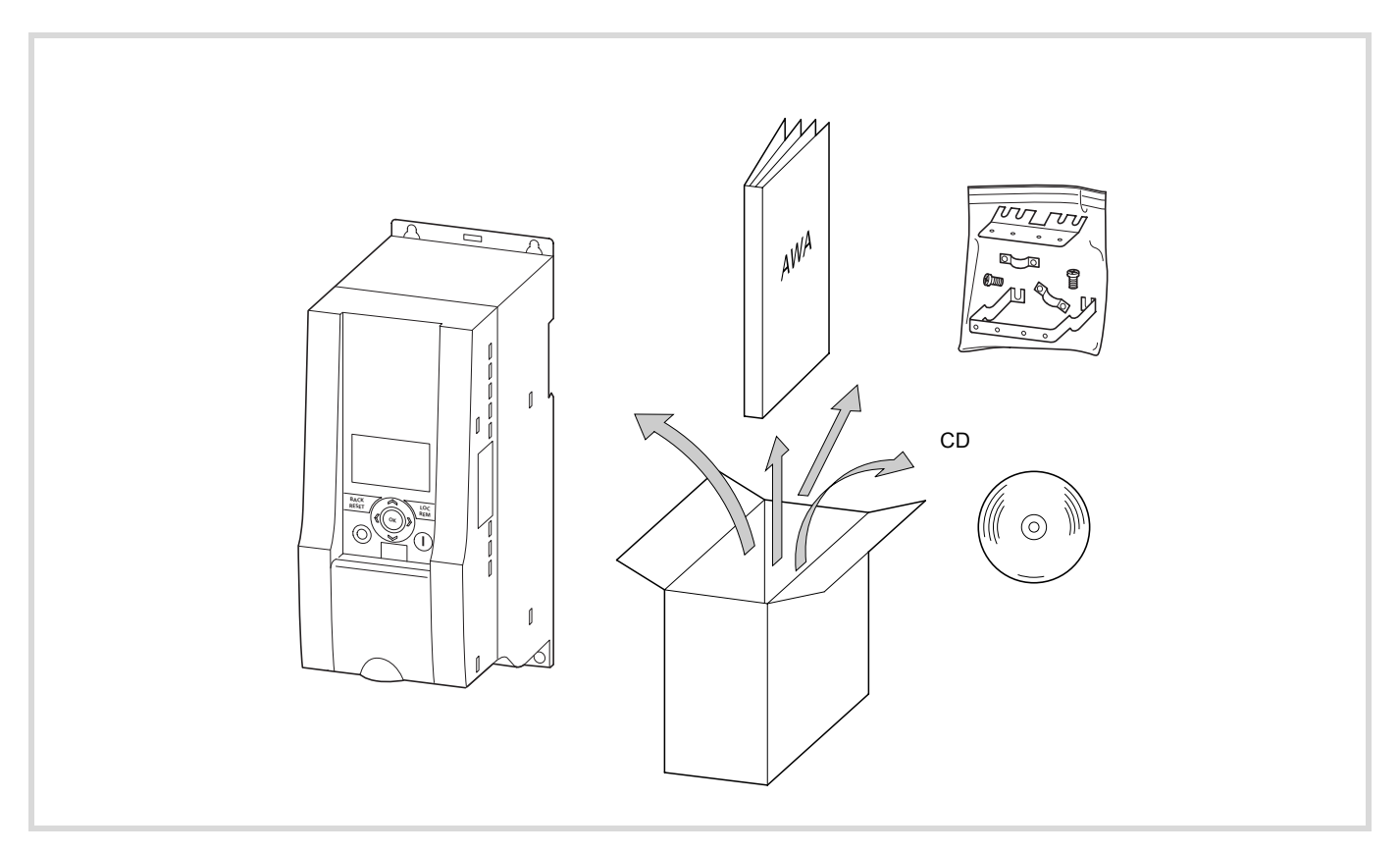

Resim 1: Teslimat kapsamı

## <span id="page-9-1"></span><span id="page-9-0"></span>**Anma değerleri ve Tip Etiketi**

M-MAX hız kontrol cihazının anma değerleri, cihazın yan yüzeyinde bulunan tip etiketinde belirtilmiştir.

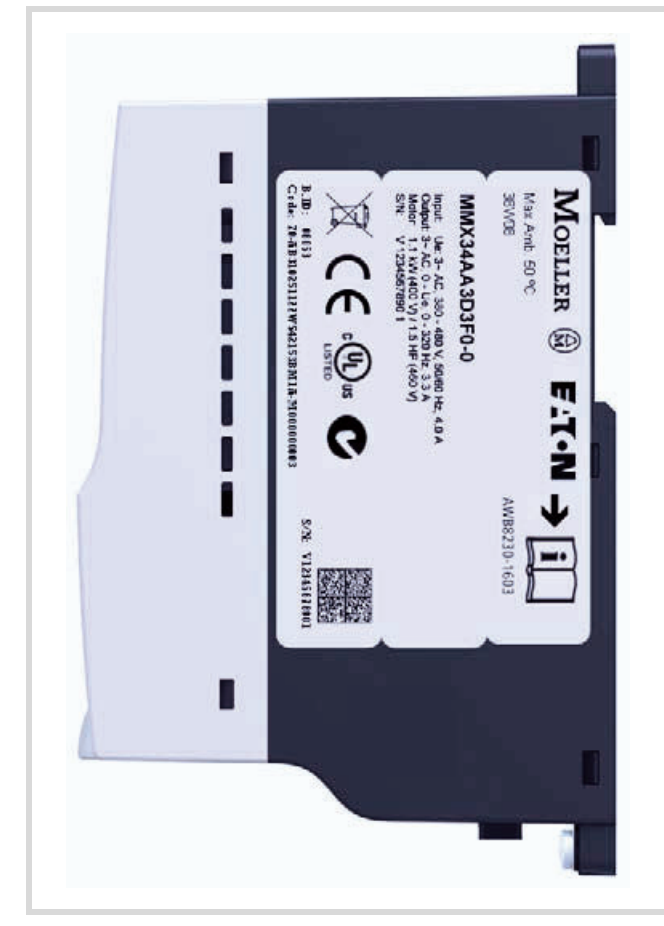

Resim 2: Cihazın yan yüzeyindeki tip etiketi

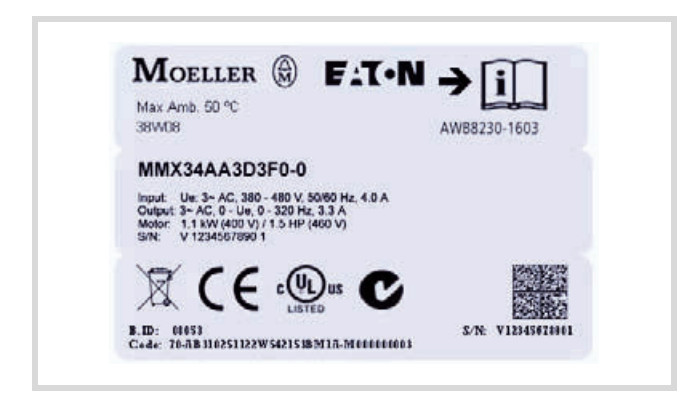

Resim 3: M-MAX hız kontrol cihazının tip etiketi (örnek)

<span id="page-9-5"></span><span id="page-9-2"></span>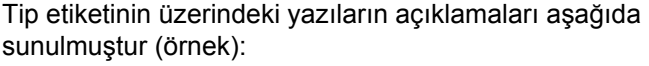

<span id="page-9-4"></span><span id="page-9-3"></span>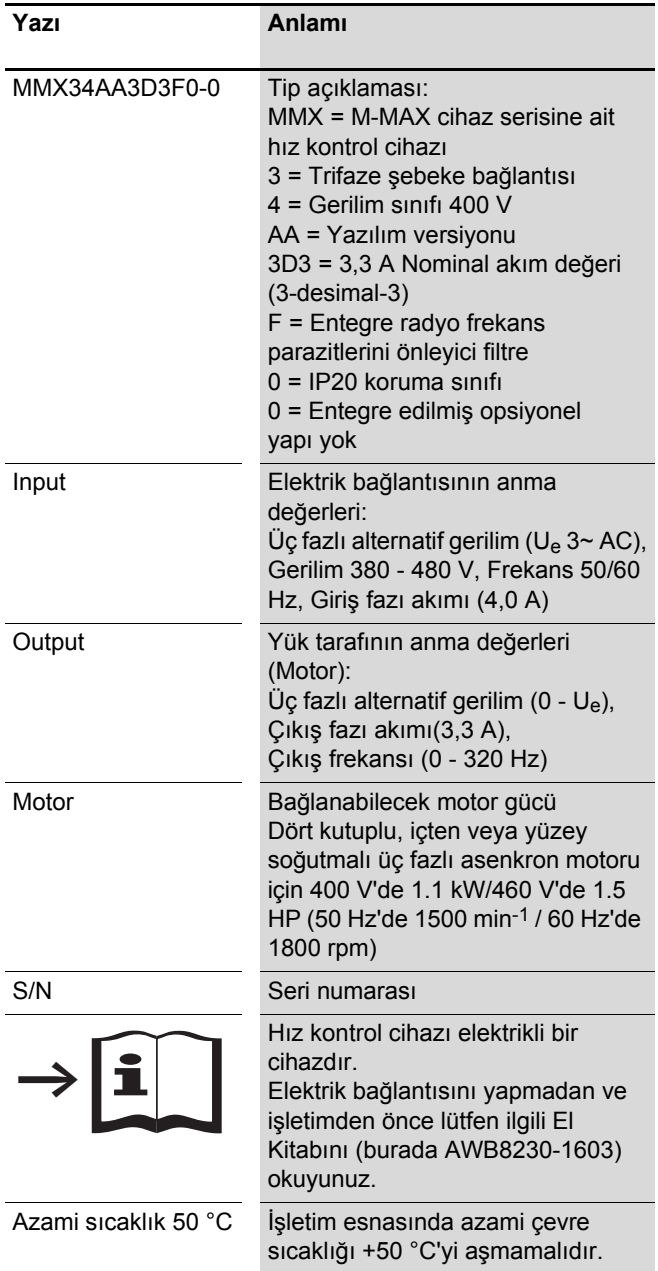

## <span id="page-10-2"></span><span id="page-10-1"></span><span id="page-10-0"></span>**Genel anma değerleri**

<span id="page-10-3"></span>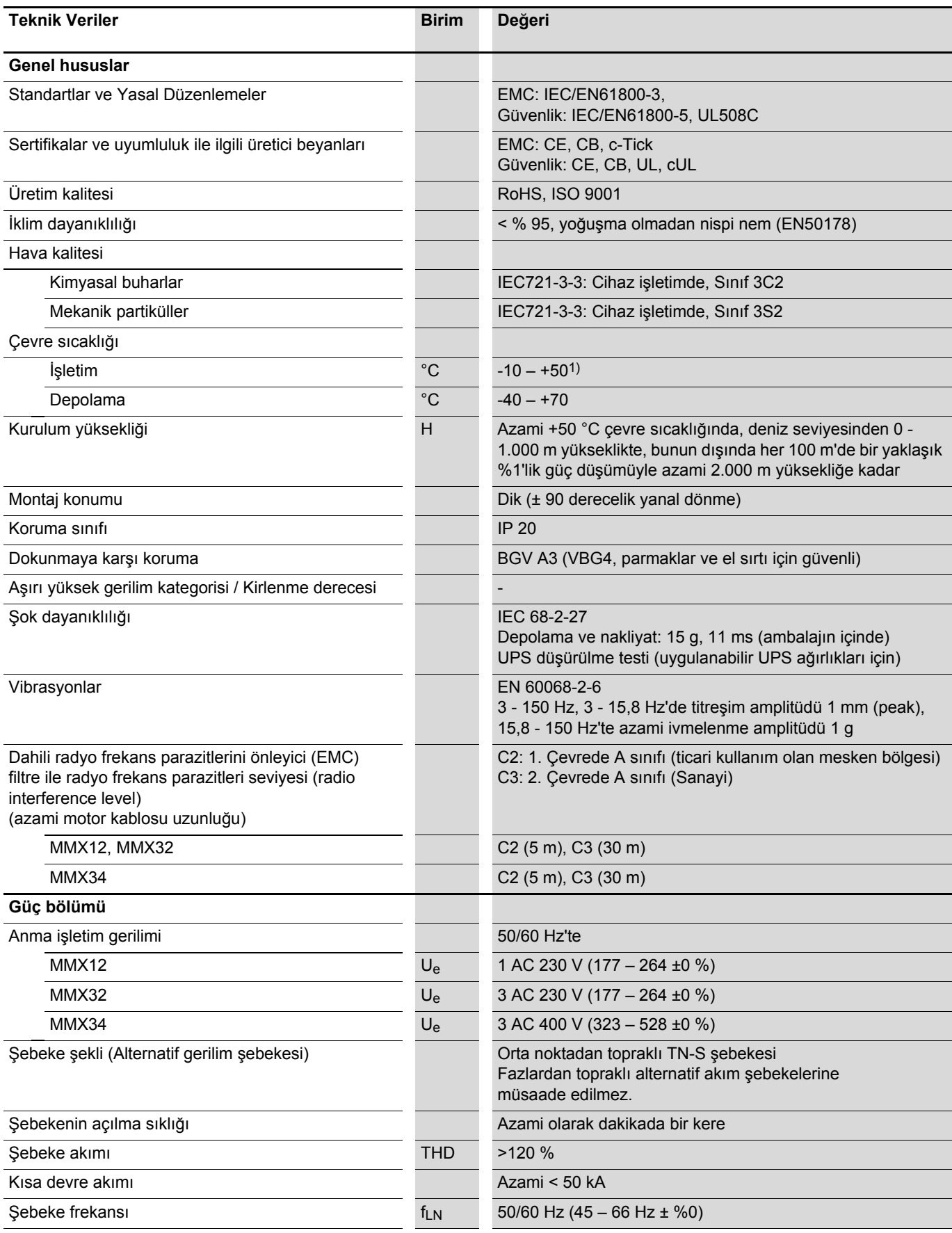

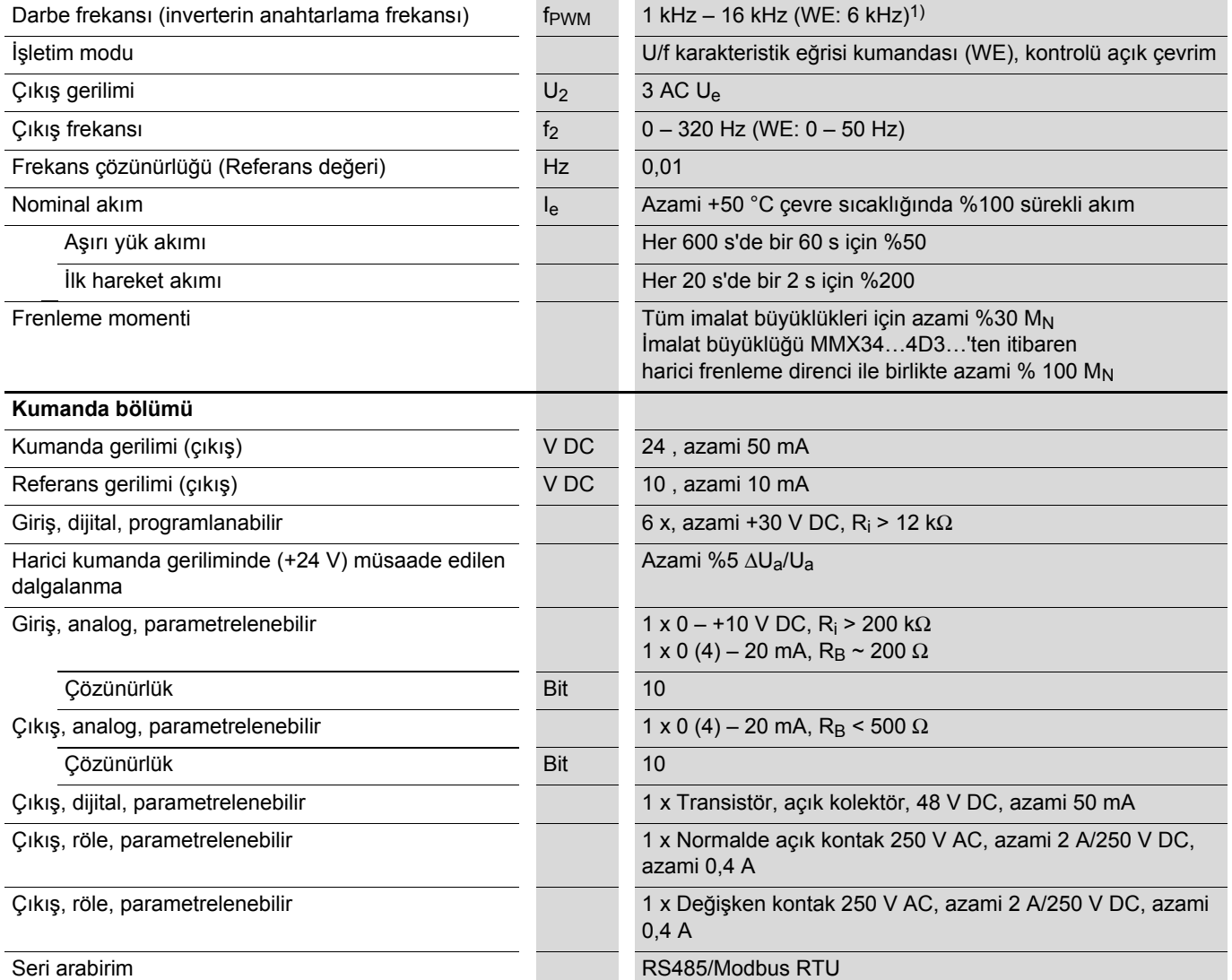

1) MMX34AA014F0-0'te müsaade edilen azami çevre sıcaklığı +40 °C ile ve azami darbe frekansı (f<sub>PWM</sub>) 4 kHz ile sınırlandırılmıştır.

### <span id="page-12-0"></span>**Teknik Veriler**

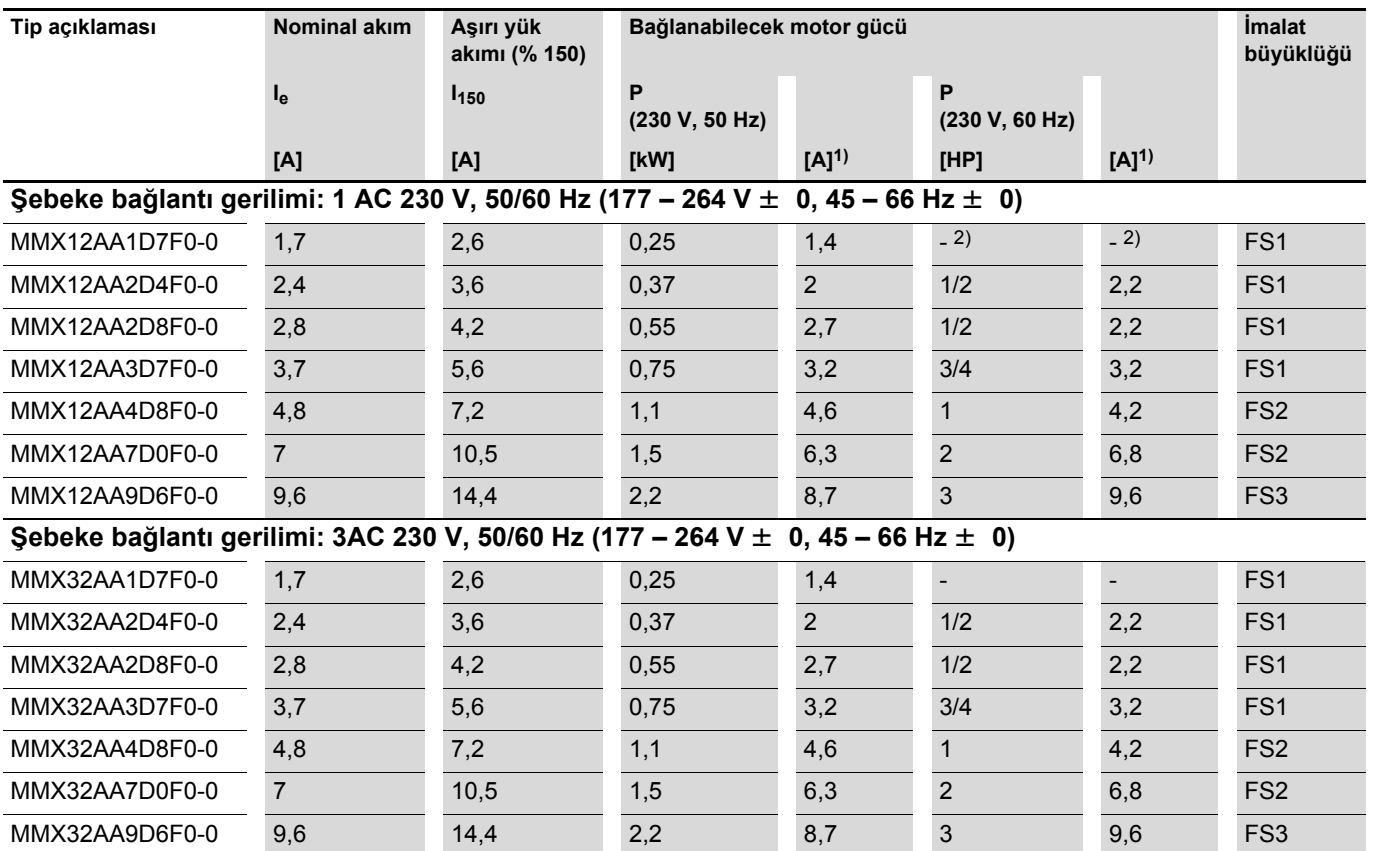

1) Normal, dört kutuplu, içten ve yüzeyden soğutmalı üç fazlı asenkron motorlar

(50 Hz'de 1500 min-1, 60 Hz'de 1800 min-1) için nominal akım değerleri

2) Standart bir motor gücü eşleştirilmemiştir

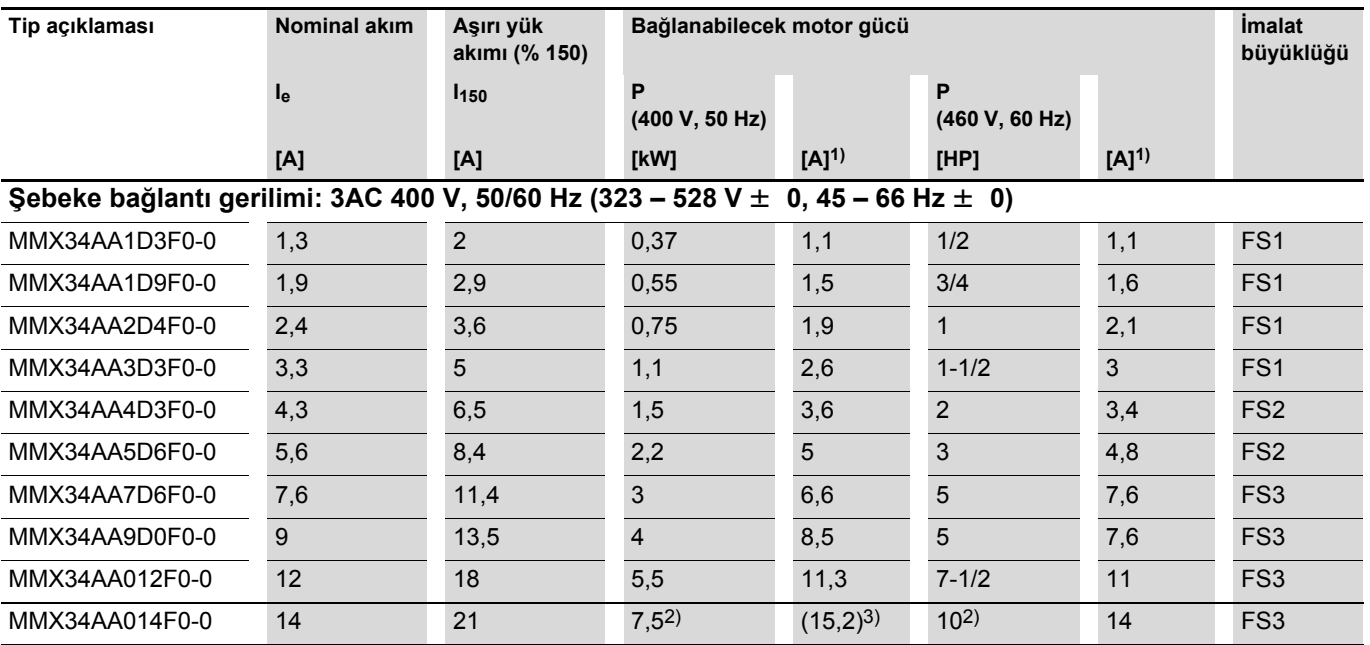

1) Normal, dört kutuplu, içten ve yüzeyden soğutmalı üç fazlı asenkron motorlar

(50 Hz'de 1500 min-1, 60 Hz'de 1800 min-1) için nominal akım değerleri

2) Azami +40 °C'lik bir çevre sıcaklığında ve azami 4 kHz'lik bir darbe frekansında bağlanabilecek motor gücü

3) Düşürülmüş yük momentiyle işletim (yaklaşık -%10 M<sub>N</sub>)

## <span id="page-13-1"></span><span id="page-13-0"></span>**M-MAX'ın tanımlanması**

Aşağıdaki çizim bir M-MAX cihazını göstermektedir.

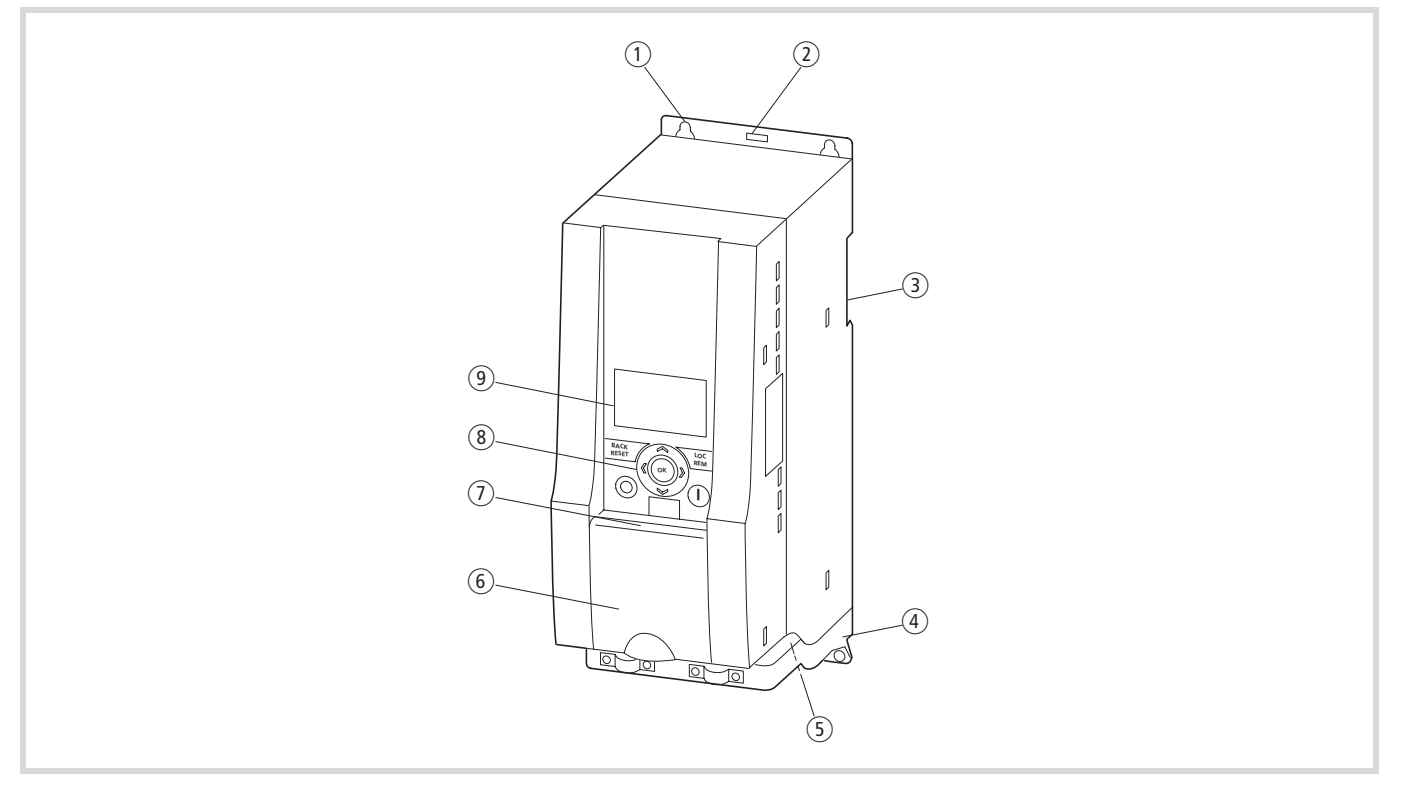

#### Resim 4: M-MAX üzerindeki tanımlamalar

- a Sabitleme delikleri (vidalı bağlantılar)
- b Serbest bırakma tertibatı (montaj rayından ayırma)
- 3) Montaj raylarına montajın yapılabilmesi için gerekli boşluklar (DIN EN 50022-35)
- d EMC kurulum aksesuarları
- (5) Güç bağlantı terminali
- $6$  Kumanda terminalleri için muhafaza kapağı
- g Opsiyonlar için arabirim
- (8) Kontrol paneli
- $\circledcirc$  Gösterim ünitesi (LCD ekranı)

# <span id="page-14-4"></span><span id="page-14-0"></span>**2 Kurulum/Tesisat**

Takip eden bölümde M-MAX cihazının kurulum süreci açıklanmaktadır.

### <span id="page-14-1"></span>**Güvenlik Talimatları**

- <span id="page-14-3"></span> $\rightarrow$  M-MAX cihazının teslimat kapsamında bulunan Kurulum Talimatı AWA8230-2416'da kurulum ve tesisatla ilgili belirtilen uyarıları lütfen dikkate alınız.
- Hız kontrol cihazını, metal plakaları gibi yanmaz sabitleme zeminlerine monte ediniz.

M-MAX'ın montajı doğrudan bir montaj rayının (geçme rayı) üzerine yapılabilir veya vidalarla gerçekleştirilebilir. Vidalı bağlantılar için gerekli sabitleme ölçüleri, cihazın arka yüzünde listelenmiştir.

- h Montaj esnasında hava akışı ve yeterli bir soğutmanın sağlanması için gerekli boşlukları dikkate alınız.
- Tesisatın döşenmesi (kurulum) ve montaj esnasında, yabancı madde girişini önlemek için hız kontrol cihazının tüm havalandırma aralıklarının üstünü örtünüz.

#### i **Uyarı!**

Kablo bağlantıları ancak hız kontrol cihazı doğru bir şekilde monte edildikten ve sabitlendikten sonra yapılmalıdır.

**/ Tehlike!**<br>Elektrik çarpması nedeniyle kaza tehlikesi.

Kablo bağlantılarını sadece gerilimsiz durumda gerçekleştiriniz.

 $\nabla$  **Dikkat!**<br>Yangın Tehlikesi!

Sadece belirtildiği gibi müsaade edilen nominal akım değerine sahip olan kablo, koruma şalterleri ve kontaktörler kullanınız.

## <span id="page-14-6"></span>**Dikkat!**

Hız kontrol cihazlarında toprağa tahliye edilen akımlar 3,5 mA (AC)'dan büyüktür. IEC/EN 61800-5-1 ürün standardına göre ek bir koruma hattı bağlamak zorunludur veya topraklama iletkeninin enine kesiti asgari 10 mm2 olmalıdır.

### <span id="page-14-2"></span>**Kurulum/Tesisat ile ilgili genel uyarılar**

- Motor kablosunu her zaman diğer kablolara yeterli bir mesafede (> 300 mm) döşeyiniz ve paralel bir hat güzergahını önleyiniz. Başka kablo veya hatlarla kesişme noktalarını 90 derecelik bir açıyla döşeyiniz.
- Motor kablosunu ve gerekli olduğu durumlarda frenleme direncine giden kabloları her zaman korumalı bir şekilde döşeyiniz. Kablo koruması (blendaj) her iki kablo ucunda geniş alanlı bir şekilde toprak potansiyeline (PES) döşenmelidir.
- Motor ve hız kontrol cihazı için ilgili şekilde işaretlenmiş bağlantı noktalarında bir toprak hattı (PE) gereklidir.
- <span id="page-14-5"></span>• Kumanda ve sinyal hatları için en iyi döşeme şekli, damarlarının burulmuş ve korumalı (blendajlı) bir şekilde döşenmesidir. Kablo koruması (blendaj) tek taraflı ve geniş alanlı toprak potansiyeline (PE) döşenir (kumanda geriliminin kaynağına yakın olması tercih edilir).
- UL direktiflerine uygun bir kablo tesisatı, +60/75 °C sıcaklığa dayanıklı olan, müsaadesi alınmış (lisanslı) bakır kabloların kullanılmasını gerektirmektedir.
- Motor, motor kablosunun ve besleme kablolarının izolasyon dayanıklılığının kontrol edilmesi için hız kontrol cihazındaki bağlantıları (L1, L2/N, L3, U/T1, V/T2, W/T3) sökülmelidir.
- Güç bölümünde işaretlenmemiş terminallere kesinlikle kablo bağlamayınız. Bu terminaller işlevsizdir (tehlikeli gerilim).
- Kurulumla ilgili tüm çalışmaları sadece belirtilen aletleri kullanarak ve güç kullanmadan gerçekleştiriniz.

## <span id="page-15-1"></span><span id="page-15-0"></span>**Kumanda terminalleri**

Aşağıdaki resimde, kontrol bölümüyle ilgili kumanda terminalleri gösterilmiştir.

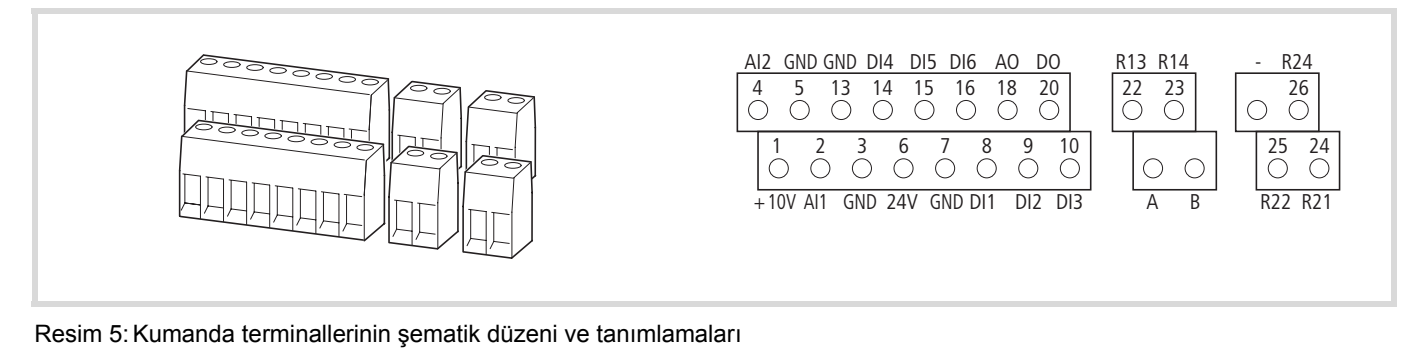

Kablonun enine kesiti (Cu/Bakır): 0,5 - 1,5 mm2

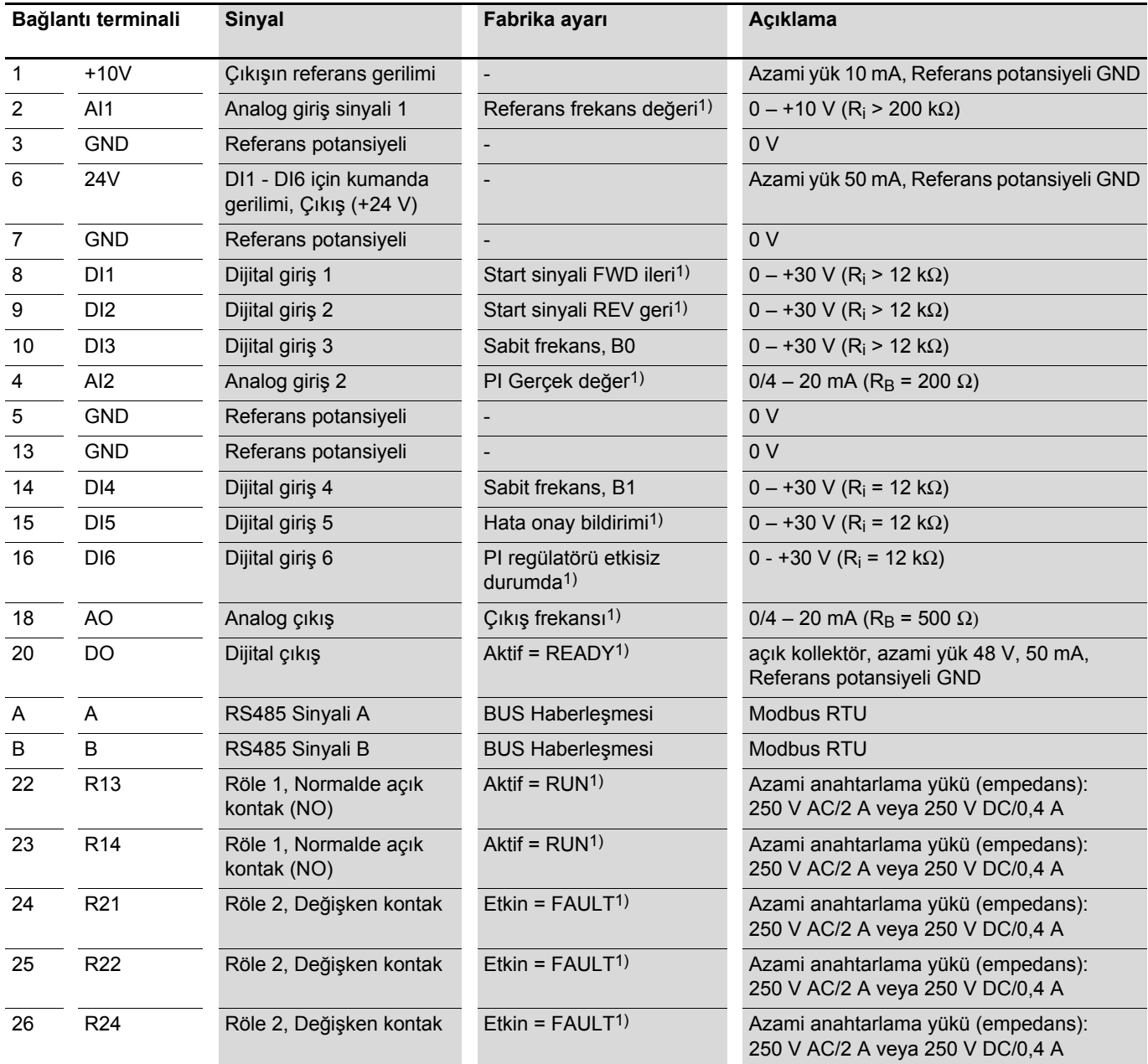

1) Programlanabilir fonksiyon (  $\rightarrow$  Alt Bölüm "Parametre listesi", Sayfa 31)

efesotomasyon.com - Klockner Moeller - inverter

06/09 AWB8230-1603tr **Kurulum/Tesisat ile ilgili genel uyarılar**

## <span id="page-16-0"></span>**Blok devre şeması**

Takip eden iki adet resim, M-MAX hız kontrol cihazının tüm bağlantı terminallerini ve fabrika ayarlarını göstermektedir.

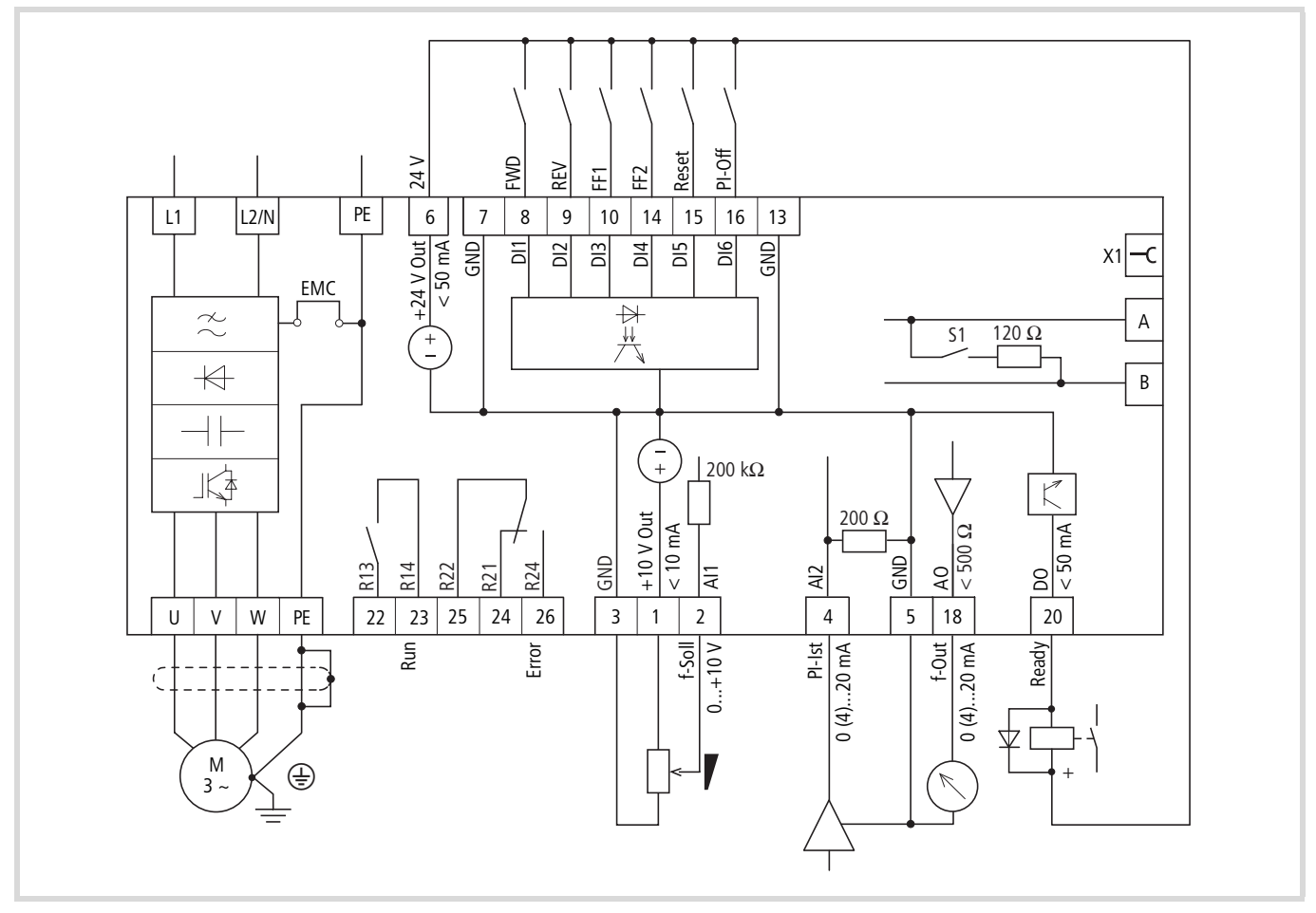

<span id="page-16-1"></span>Resim 6: MMX12 blok devre şeması

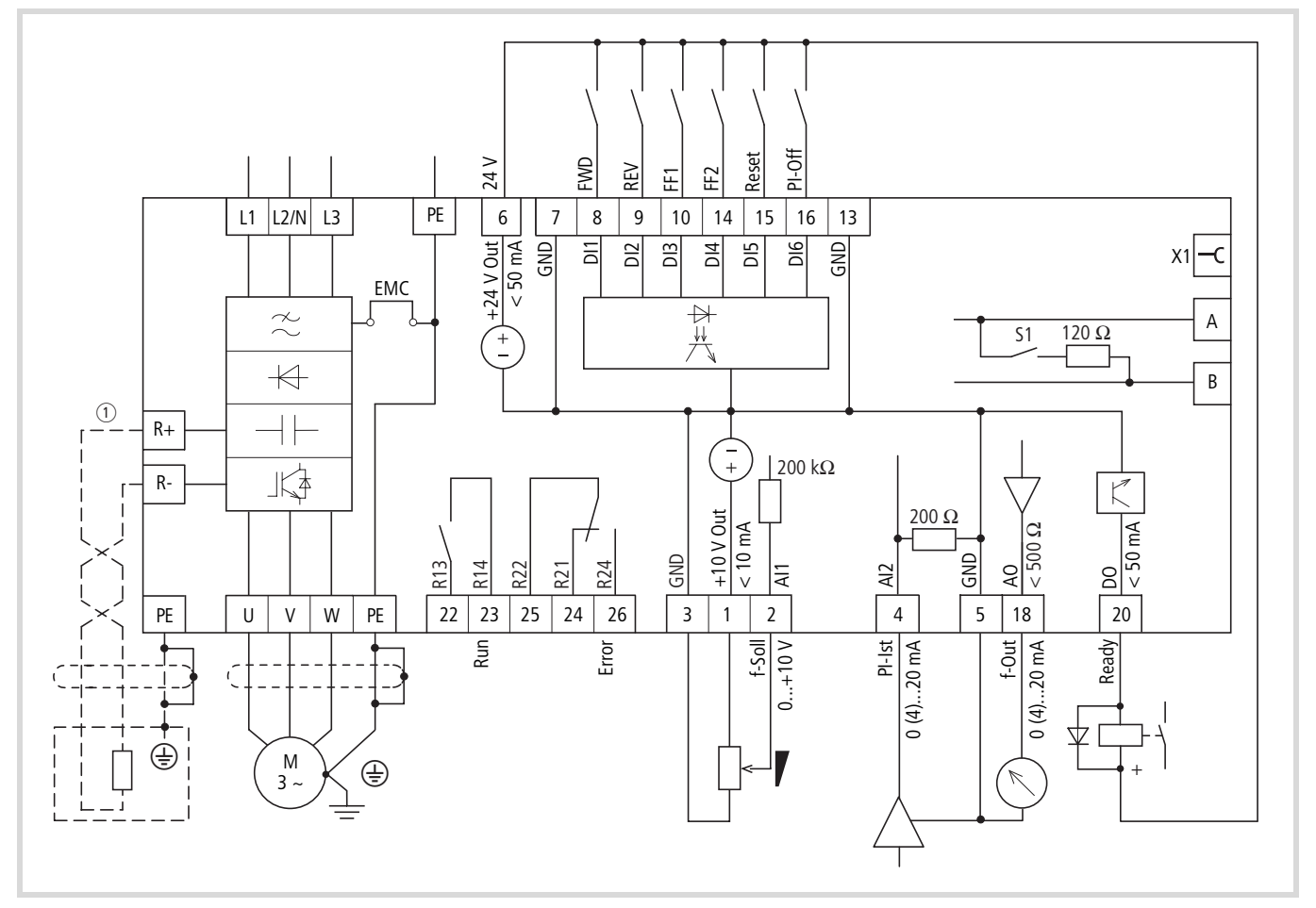

Resim 7: MMX32 ve MMX34 blok devre şeması

a Harici frenleme direnci (opsiyon) için bağlantı terminalleri R+ ve R-

(sadece MMX34…4D3…, MMX34…5D6…, MMX34…7D6…, MMX34…9D0, MMX34…012… ve MMX34…014… cihazlarında)

# <span id="page-18-0"></span>**3 İşletim**

## <span id="page-18-1"></span>**İlk çalıştırma süreci için kontrol listesi**

Hız kontrol cihazını işletime almadan önce, aşağıdaki noktaları (kontrol listesi) kontrol etmelisiniz:

<span id="page-18-2"></span>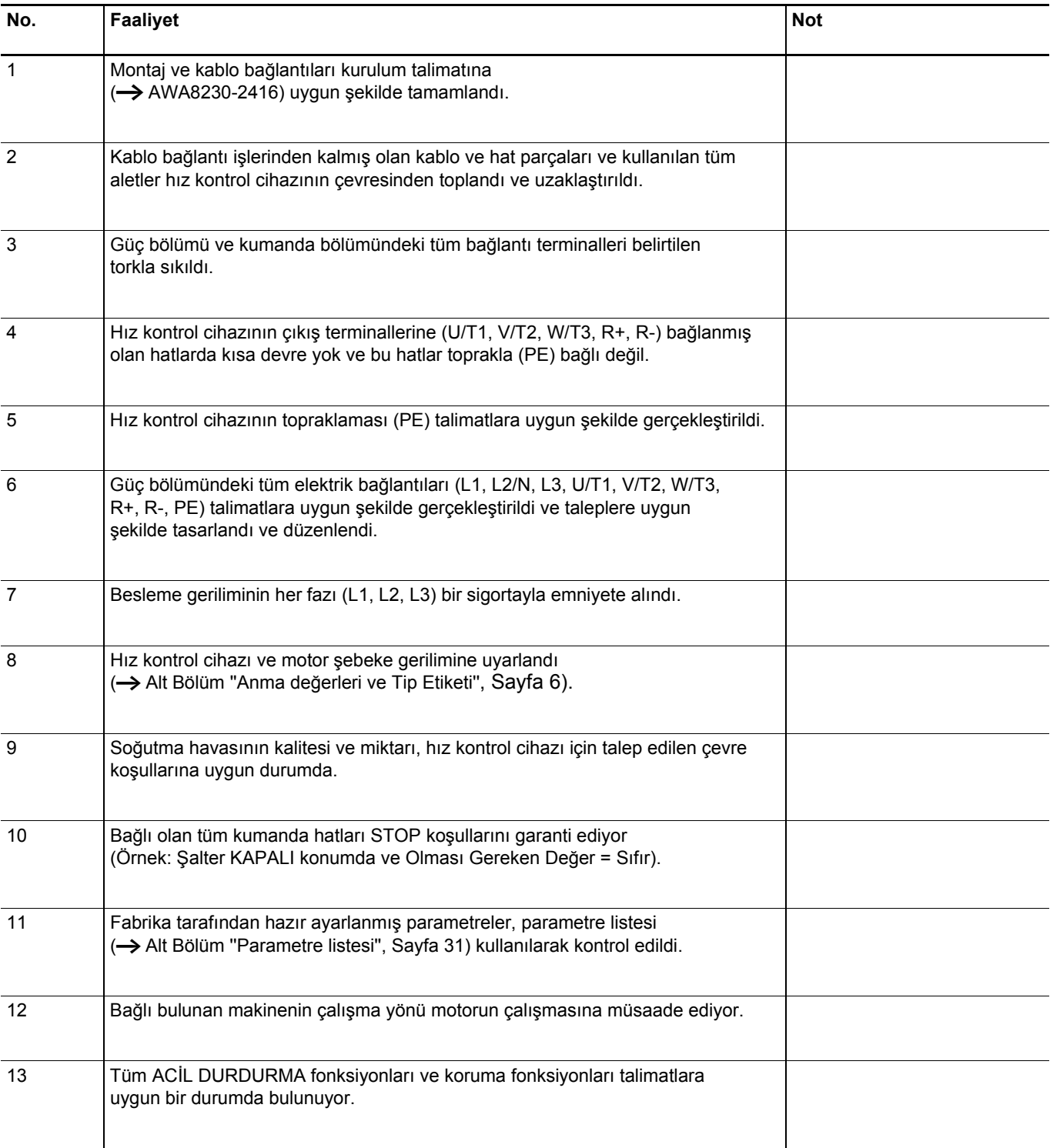

### <span id="page-19-1"></span><span id="page-19-0"></span>**İşletimle İlgili Uyarılar**

Lütfen takip eden bölümde belirtilen uyarıları dikkate alınız.

A Tehlike!<br> **ilk çalıştırma süreci sadece konuyla ilgili eğitim** almış, kalifiye uzman personel tarafından gerçekleştirilmelidir.

**4 Tehlike!**<br>Tehlikeli Elektrik Gerilimi!

Sayfa I ve II'de belirtilen güvenlik talimatları dikkate alınmak zorundadır.

A Tehlike!<br>Hız kontrol cihazının güç bölümü içindeki parçaları, besleme gerilimi (şebeke gerilimi) bağlandığında gerilim taşımaktadır. Örneğin: L1, L2/N, L3, R+, R-, U/T1, V/T2, W/T3 güç terminalleri.

> Kumanda terminalleri şebeke potansiyelinden izole edilmiştir.

Ancak röle terminallerinde (22 - 26), hız kontrol cihazı şebeke gerilimiyle beslenmese de tehlikeli bir gerilim mevcut olabilir. (Örneğin: Röle kontaklarının 230 V AC olan kumandalara entegre edilmesi esnasında).

**A** Tehlike!<br>Besleme gerilimi kapatıldıktan sonra hız kontrol cihazının güç bölümü parçaları en az 5 dakika kadar daha gerilim taşımaktadır (bu süre ara devre kondansatörlerinin deşarj süresidir).

Uyarıyı dikkate alınız!

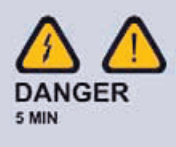

### j **Tehlike!**

Otomatik yeniden çalıştırma fonksiyonu etkin duruma getirilmişse, motor durdurulduktan sonra (hata, şebeke geriliminin kapatılması) besleme gerilimi tekrar açıldığında, otomatik olarak tekrar çalışmaya başlayabilir.

 $\rightarrow$  Parametre P6.13)

#### Dikkat!

Motor çalışırken şebeke tarafındaki koruma şalterlerinin ve kumanda cihazlarının açılmasına müsaade edilmez. Şebeke koruma şalteri üzerinden başlatılan bir işletime müsaade edilmez.

Hız kontrol cihazı, hız kontrolü (sensörsüz vektör, P11.8 = 1) işletim türüne ayarlanmış ise motor çalışırken, motor tarafındaki koruma şalterleri ve kumanda cihazları (onarım ve bakım şalterleri) asla açılmamalıdır.

Motorun, hız kontrol cihazının çıkışındaki koruma şalterleri veya kumanda cihazları üzerinden çalıştırılmasına müsaade edilmez.

#### Dikkat!

Motorun çalıştırılması nedeniyle herhangi bir tehlikenin oluşmayacağını kontrol ederek teyit ediniz. Hatalı bir işletim durumu nedeniyle bir tehlike oluşabilecekse, tahrik edilen makineyi ayırınız.

- Start tuşu sadece KEYPAD işletim türü etkinleştirilmişse işlevseldir. Stop tuşu tüm işletim türlerinde işlevseldir.
- $\rightarrow$  Motorlar, standart 50 ya da 60 Hz'den yüksek frekanslarla çalıştırılacaksa, bu işletim aralıkları için motor üreticisinin onayı zorunludur. Aksi taktirde motorlarda hasarlar meydana gelebilir.

**üzerinden ilk işletim süreci (fabrika ayarı)**

#### <span id="page-20-1"></span><span id="page-20-0"></span>**Kumanda terminalleri üzerinden ilk işletim süreci (fabrika ayarı)**

M-Max cihaz serisine ait hız kontrol cihazları fabrika tarafından ayarlıdır ve şebeke gerilimine eşleştirilen motor gücünün bağlanması halinde doğrudan kumanda terminalleri üzerinden çalıştırılabilirler (aşağıda sunulan bağlantı örneğine bakınız).

Optimum bir işletim için hız kontrol cihazının parametrelerini doğrudan motor değerlerine (güç levhası) ve uygulamaya uyarlamak istiyorsanız, bu bölümü atlayabilirsiniz.

Aşağıda fabrika ayarlarının muhafaza edildiği, sadeleştirilmiş bir bağlantı örneği gösterilmiştir.

<span id="page-20-2"></span>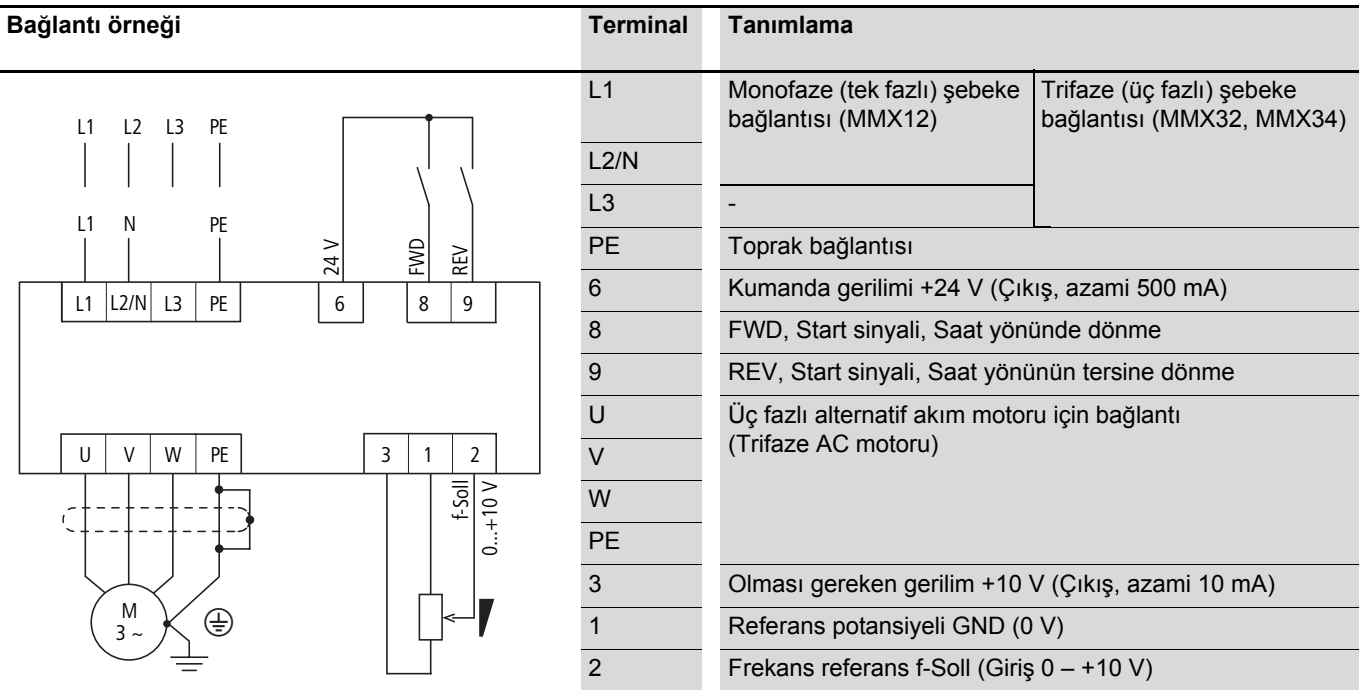

Hız kontrol cihazını, basit ilk işletim süreci bağlantı örneğine uygun şekilde öngörülen fabrika ayarlarıyla bağlayınız (yukarıdaki bağlantı örneğine bakınız).

Referans potansiyometresinin bağlantıları karışmayacak şekilde 1, 2 ve 3 terminallerine eşleştirilemiyorsa, ilk start sinyalini (FWD/REV) vermeden önce potansiyometreyi yaklaşık % 50'ye ayarlamalısınız.

Besleme geriliminin L1 ve L2/N (MMX12) yada L1, L2/ N ve L3 (MMX32, MMX34) bağlantı terminallerine verilmesiyle birlikte LCD ekranı aydınlatılır ve tüm segmentler kısa bir süre için gösterilir.

Hız kontrol cihazı, besleme gerilimi açıldıktan sonra otomatik olarak kendi kendine test sürecini gerçekleştirir.

LCD ekranının üst durum satırındaki ok uçlarıyla ▲ işletim durumu gösterilir:

- READY = çalışmaya hazır (kurallara uygun işletim durumu)
- STOP = Stop (start komutu/start sinyali yok)

Alt durum satırındaki ok uçları ▼ kumanda komutlarını gösterir. Fabrika ayarında, kumanda süreci kumanda terminali (I/O = Control Input/Output) üzerinden gerçekleştirilir.

Bu esnada FWD (Forward) işaretlemesi, U/T1, V/T2 ve W/T3 bağlantı terminallerindeki temel dönme yönünü (saat yönünde dönme için faz sırasını) göstermektedir.

LCD ekranında, çıkış frekansının işletim değerleri otomatik bir dönüşümde M1.1 ve 0,00 Hz ile gösterilir. Bu esnada sol durum satırındaki < ok ucu MON (Monitör = İşletim değerleri göstergesi) menü seviyesine işaret eder.

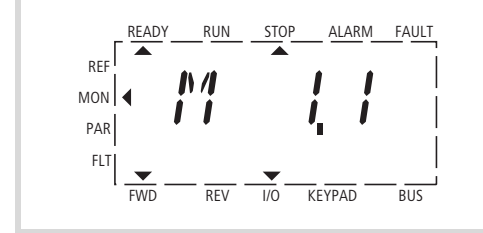

 $\leftarrow$  Otomatik dönüşümlü gösterim  $\rightarrow$ 

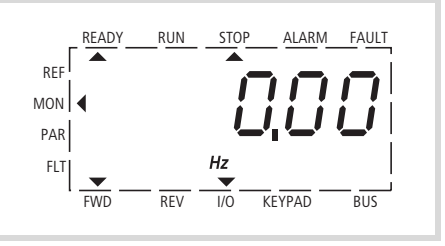

Resim 8: İşletim değerleri ekranı (çalışmaya hazır)

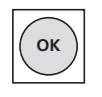

OK tuşuna basarak, gösterim modunu çıkış frekansının değerine (0,00 Hz) sabitleyebilirsiniz.

Start sinyali, dijital girişlerden birinin +24 V ile kumanda edilmesiyle verilir:

- Terminal 8: FWD = Saat yönünde dönme (Forward Run)
- Terminal 9: REV = Saat yönünün tersine dönme (Reverse Run)

Kumanda komutları birbirlerine karşı kilitlidir (XOR, exclusive OR) ve yükselen kenar gerilim gerektirir.

Start sinyali (FWD, REV) ok ucunun ▲ üst durum satırında (LCD ekranında) STOP'tan RUN'a geçmesiyle gösterilir.

Saat yönünün tersine dönmeli (REV) bir start sinyalinde frekans bir eksi işaretiyle birlikte gösterilir.

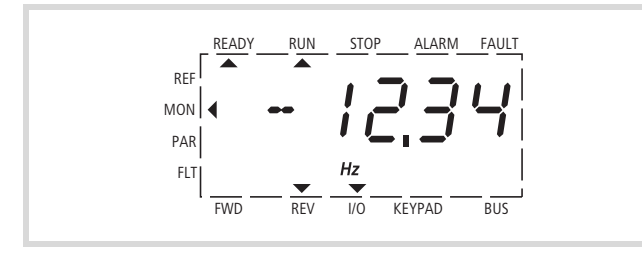

Resim 9: Kumanda terminali (I/O) üzerinden saat yönünün tersine dönmeli (REV) işletim (RUN) (Örneğin: -12,34 Hz)

Şimdi çıkış frekansını (0 – 50 Hz) ve bununla birlikte bağlı bulunan trifaze AC motorun devir sayısını  $(0 - n_{Motor.})$  referans potansiyometresi ile terminal 2 üzerinden ayarlayabilirsiniz (oransal gerilim sinyali 0 – +10 V). Çıkış frekansının değişimi bu esnada öngörülen hızlanma ve gecikme sürelerine bağlı olarak zamansal bir gecikmeyle gerçekleşir. Fabrika ayarında bu süreler 3 saniye olarak ayarlanmıştır.

Hızlanma ve yavaşlama rampaları çıkış frekansının zamansal değişimini belirlemektedir: Sıfırdan f<sub>max</sub>'a (WE = 50 Hz) ya da  $f_{max}$ 'tan sıfıra geri.

Sayfa 19 'deki Resim 10, örnek teşkil edecek şekilde start sinyali (FWD/REV) açıldığında ve azami referans gerilimi (+10 V) mevcut olduğunda ilgili süreci

göstermektedir. Motor, yük ve atalet momentine (çekişe) bağlı olarak devir sayısıyla çıkış frekansını takip etmektedir, sıfırdan  $n_{max}$ 'a kadar.

İşletim esnasında start sinyali (FWD, REV) kapatılırsa, inverter derhal kilitlenir (STOP) ve çıkış frekansı sıfır değerine getirilir (set edilir). Motor kontrolsüz şekilde durana kadar döner (Sayfa 19, Resim 10  $\hat{p}$ 'e bakınız).

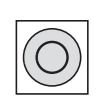

Stop komutu, kontrol panelindeki STOP tuşu üzerinden de verilebilir. STOP tuşu tüm işletim türlerinde işlevseldir.

Kontrollü bir durdurma sürecini parametre P6.8 (Stop fonksiyonu) ile ayarlayabilirsiniz (P6.8 = 1).

İlgili yavaşlama süresi parametre P6.6 ile ayarlanır. Hızlanma süresi ise parametre P6.5 ile ayarlanmıştır.

```
h Ayarlamayla ilgili hatırlatmalar ve burada 
belirtilen parametrelerin açıklamaları
''Parametreler'' bölümünde ''Hız kontrol cihazı
kumandası (P6)'' alt başlığı altında 
açıklanmıştır.
```
06/09 AWB8230-1603tr **Kumanda terminalleri üzerinden ilk işletim süreci (fabrika ayarı)**

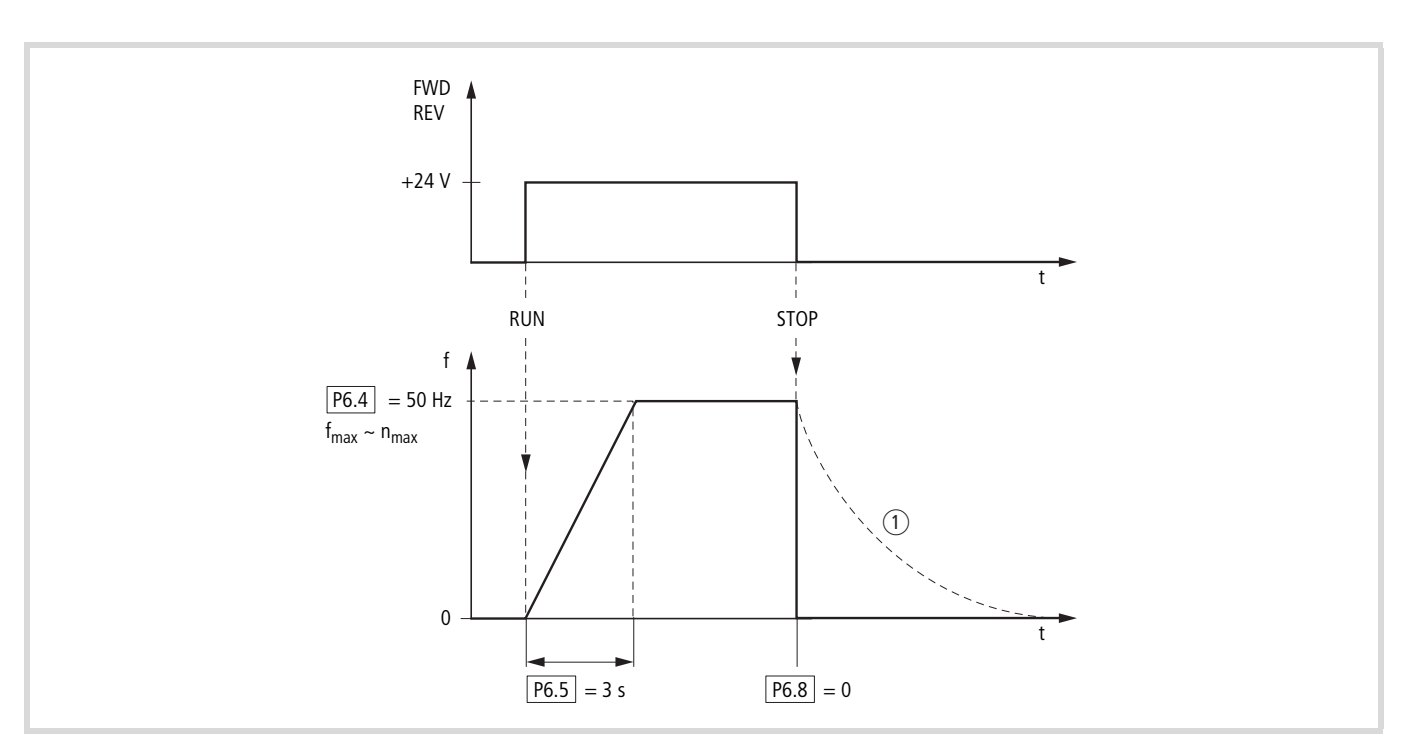

Resim 10: Azami referans geriliminde Start-Stop komutu, Hızlanma rampası 3s

Hız kontrol cihazını, kumanda terminali üzerinden gerçekleştirilen işletime alternatif olarak, basit bir şekilde kumanda seviyesini değiştirerek, referans değeri girişi üzerinden de işletebilirsiniz.

Takip eden bölümdeki ''Hızlı Kullanma Kılavuzu'' bunun için gerekli adımları sunmaktadır.

#### <span id="page-23-1"></span><span id="page-23-0"></span>**Hızlı Kullanma Kılavuzu**

''Hızlı kullanma kılavuzu'' (Sayfa [21](#page-24-0), grafiğe bakınız), motorun çalıştırılmasına kadar olan az sayıdaki adımları grafiksel bir anlatımla açıklamaktadır.

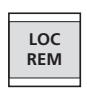

LOC/REM tuşuna basarak kumanda terminalinden (I/O) kontrol paneline (KEYPAD) geçebilirsiniz.

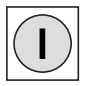

Start komutu şimdi kontrol panelindeki Start tuşu üzerinden verilebilir.

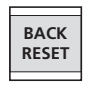

Talep edilen referans frekans değerini REF menüsünde ayarlayabilirsiniz. Seçimi BACK/RESET tuşuyla yapabilirsiniz(bunun sonucunda LCD ekranının sol tarafındaki ok işareti yanıp sönmeye başlar).

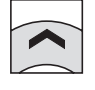

Ok tuşuyla  $\land$  simdi MON menü seviyesinden REF menü seviyesine geçebilirsiniz (Referance, Referans değeri girişi).

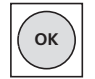

OK tuşuyla referans değeri girişi etkinleştirilir ve referans frekans değeri (0,00 Hz) gösterilir. Sayı göstergesi yanıp sönmeye başlayana kadar OK tuşuna yeniden basınız.

h Referans frekans değeri (REF) sadece ilgili gösterge yanıp söndüğünde mümkün. Etkinleştirme OK tuşuyla sağlanır.

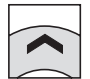

Referans frekans göstergesi (0,00 Hz) yanıp sönerken,  $\land$  veya  $\lor$  ok tuşlarını kullanarak talep edilen referans frekans değerini (Frequency set value/Frekans set değerini) ayarlayabilirsiniz.

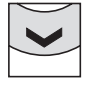

Ok tuşlarına kısa kısa basarak değeri, birer birimlik adımlarla değiştirebilirsiniz. Ok tuşunu basılı tuttuğunuzda değer otomatik şekilde değişir (logaritmik artış).

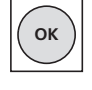

Ok tuşuna tekrar bastığınızda, ayarlı değer kaydedilir (Set/Save). Bu durum besleme gerilimi kapatılırsa da geçerlidir. Kayıtlı değer artık sürekli şekilde (yanıp sönmeden) gösterilir.

h Fabrika ayarı sözkonusu olduğunda dönme yönü (FWD – REV) ancak sıfır (0,00 Hz) durumunda Start tuşuna tekrar basılırsa değişir. Otomatik dönme yönü değişimini (0,00 Hz geçildi) parametre P6.14 = 1 altında ayarlayabilirsiniz.

> Saat yönünün tersine dönme (REV) seçili olduğunda, referans frekansı bir eksi işaretiyle birlikte gösterilir.

#### **Kendi kendine test (Self test, set up)**

Besleme geriliminin L1 ve L2/N (MMX12) yada L1, L2/N ve L3 (MMX32, MMX34) bağlantı terminallerine verilmesiyle birlikte LCD ekranı aydınlatılır ve tüm segmentler kısa bir süre için gösterilir.

#### **Çalışmaya hazır (Ready to start)**

Kendi kendine testten (self test'ten) sonra çıkış frekansının (M1.1  $\leftarrow$   $\rightarrow$  0,00 Hz) işletim değerleri otomatik bir dönüşümde gösterilir.

06/09 AWB8230-1603tr **Kumanda terminalleri üzerinden ilk işletim süreci (fabrika ayarı)**

<span id="page-24-0"></span>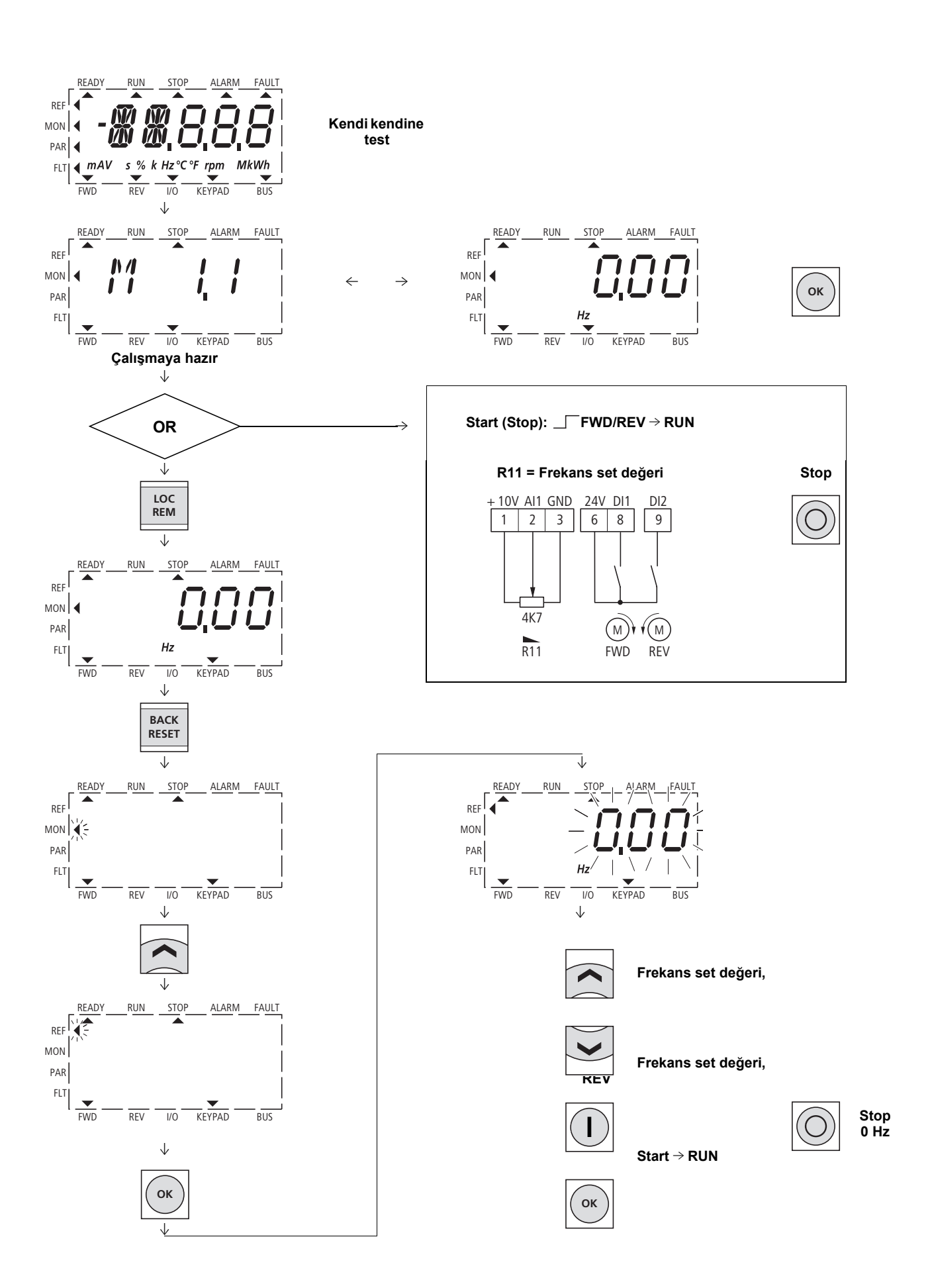

06/09 AWB8230-1603tr

# <span id="page-26-0"></span>**4 Hata ve Uyarı Bildirimleri**

### <span id="page-26-1"></span>**Giriş**

M-MAX serisine ait hız kontrol cihazları, bir dizi dahili denetim fonksiyonuna sahiptir. Optimal işletim durumundan sapmalar algılandığında, hata bildirimi (FAULT) ve uyarı bildirimi (ALARM) olmak üzere iki farklı bildirim türü kullanılmaktadır.

### <span id="page-26-2"></span>**Hata (fault) bildirimleri**

Hatalar, hatalı fonksiyonlar ve teknik arızalara neden olabilir. Bir hata algılandığında, hasarları önlemek için inverter (hız kontrol cihazının çıkışı) otomatik olarak kilitlenir. Bağlı bulunan motor bu durumda serbest duruşa geçer.

Hata bildirimleri ekranda, FAULT altında bir ok ucu (A) ve hata kodu F… (F1 = ilk hata, F2 = ikinci hata vs.) ile gösterilir.

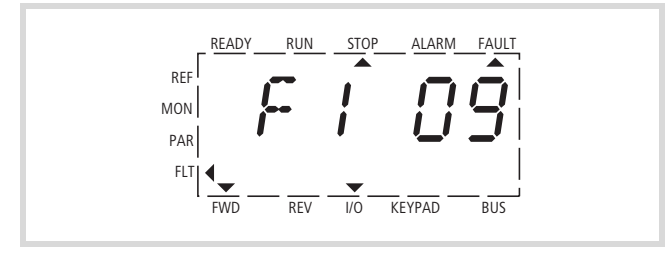

Resim 11: Hata bildirimi için bir örnek

### <span id="page-26-3"></span>**Hata hafızası (FLT)**

Hata hafızasında (FLT), son dokuz hatayı ard arda çağırabilir ve gösterilmelerini sağlayabilirsiniz. Şayet etkin bir hata sözkonusuysa, ekranda ilgili hata numarası (örn. F1 09 = Düşük gerilim) ana menüyle dönüşümlü şekilde gösterilir.

<span id="page-26-6"></span>Hataları arasında geçiş yaptığınızda, aktif hataların hata kodları yanıp sönmektedir. STOP tuşunu bir saniye süreyle basılı tutarak, aktif hataları reset edebilirsiniz. Reset edilemeyen hatalar, yanıp sönmeye devam eder.

<span id="page-26-5"></span>Aktif hatalar söz konusu olsa da, menü içinde ilerleme olanağınız mevcuttur. Ancak hata kodu, kontrol panelinin hiç bir tuşuna basılmadığında, otomatik olarak tekrar görüntüye getirilir. Değerler menüsünde, bir hata sözkonusu olduğunda çalışma saati, çalışma dakikası ve çalışma saniyesi gösterilir.

#### <span id="page-26-8"></span><span id="page-26-4"></span>**Uyarı bildirimleri**

Bir uyarı bildirimi, olası olarak ortaya çıkan hasarlar konusunda uyarmaktadır ve henüz engellenebilen, fakat ortaya çıkabilecek hatalar konusunda ikazda bulunmaktadır. Örneğin, sıcaklığın aşırı derece artmasında bir uyarı bildirimi verilir.

Uyarı bildirimleri ekranda, ALARM altında bir ok ucu  $(\triangle)$ ve AL harflerin yanında ilgili kod numarası ile gösterilir. Hata ve uyarı bildirimlerinin kod numaraları aynıdır.

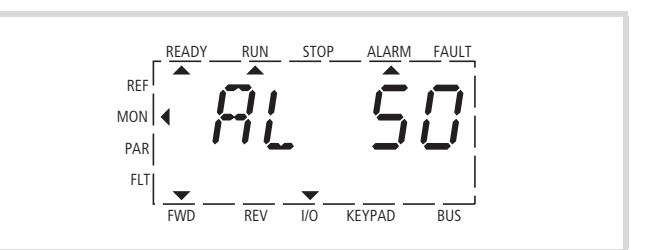

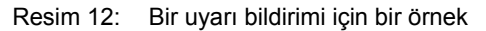

h Hız kontrol cihazı bir uyarı bildiriminde etkin durumda kalır (READY, RUN).

Resimde gösterilen örnekte (AL 50 = Akım referans sinyali

4–20 mA kesik), sürücü eksik referans değeri nedeniyle stop eder. Uyarı bildirimi sayesinde başka bir tedbir (örn. bir kapatma süreci) başlatılmazsa, AL 50 örneğinde akım sinyali tekrar geldiğinde (örneğin, sinyal hattında bir kontak hatası sözkonusuysa), sürücü otomatik olarak tekrar çalışmaya başlayabilir.

Alarm bildirimi (AL) ekranda, işletime bağlı olan gösterim değeriyle dönüşümlü şekilde gösterilir.

<span id="page-26-7"></span>Takip eden tablo (Tablo 2) hata kodlarını, bunların olası nedenlerini ve düzeltilmeleri için gerekli tedbirleri göstermektedir.

**Hata ve Uyarı Bildirimleri** 06/09 AWB8230-1603tr

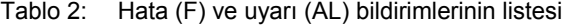

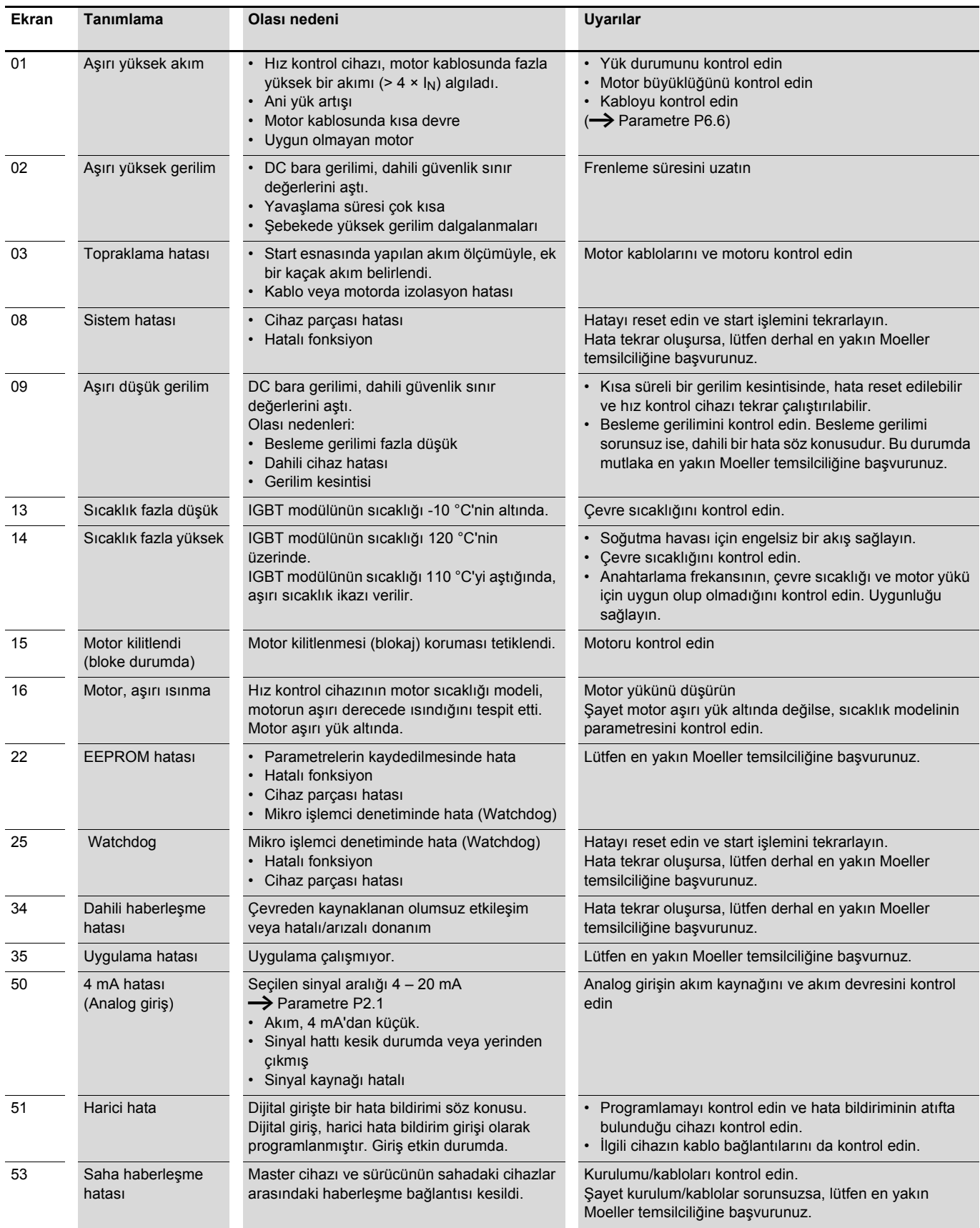

# <span id="page-28-0"></span>**5 Parametre**

### <span id="page-28-1"></span>**Kontrol paneli**

<span id="page-28-2"></span>Aşağıdaki resim M-MAX'ın entegre edilmiş kontrol panelini göstermektedir ve elemanlarının adlarını belirtmektedir.

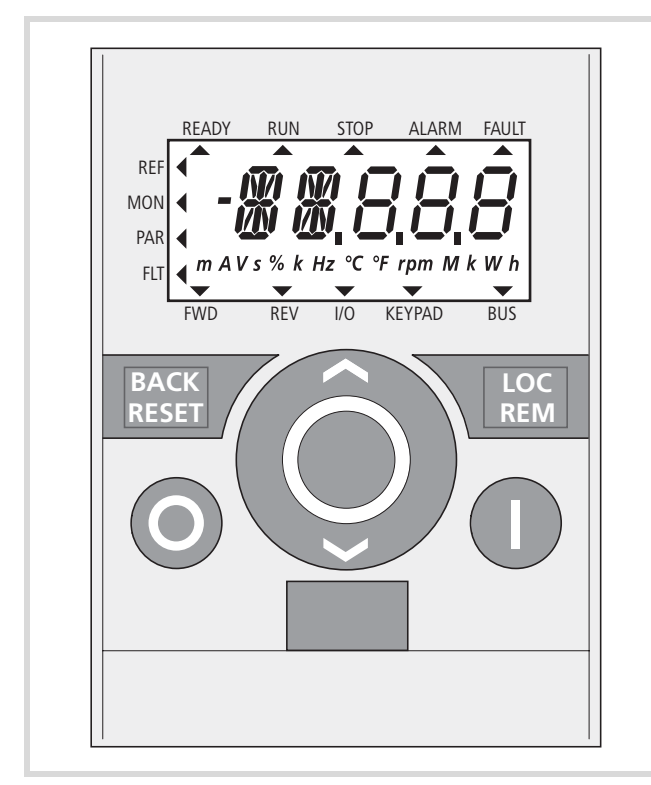

Resim 13: LCD ekranlı, fonksiyon tuşlu ve arabirimli kontrol panelinin görüntüsü

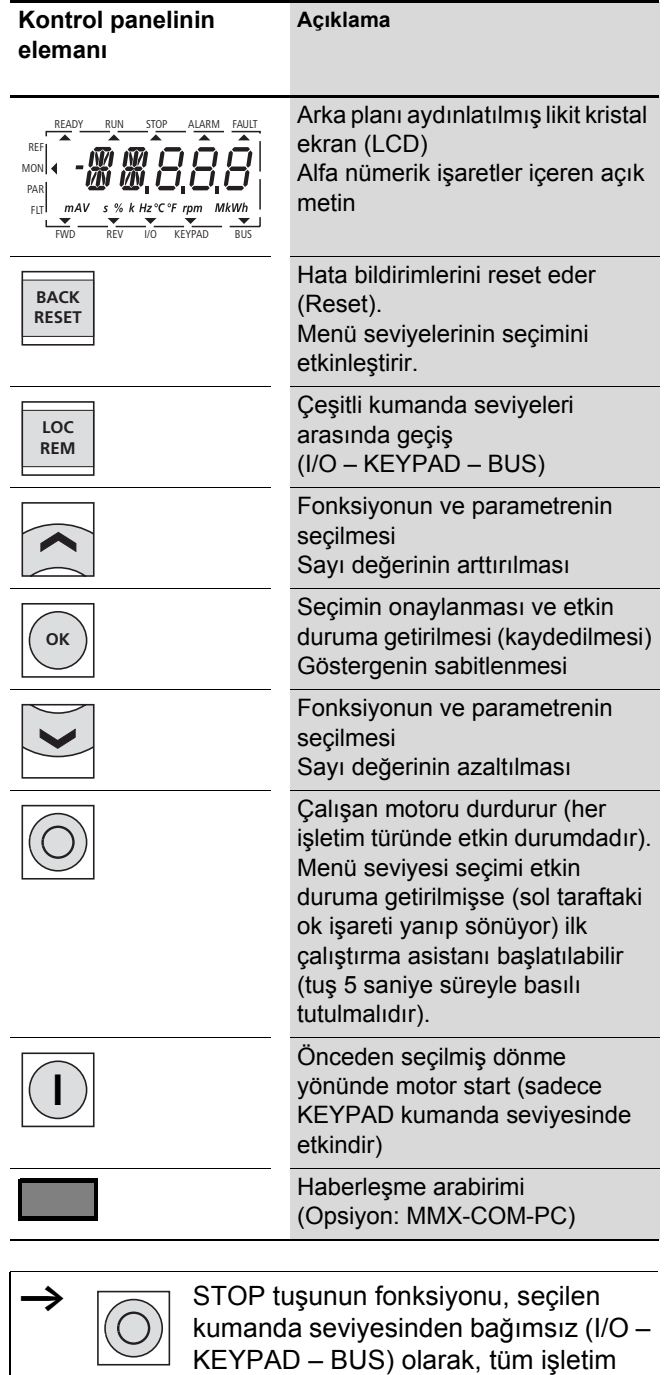

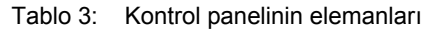

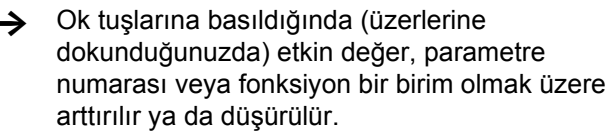

türlerinde etkin durumdadır.

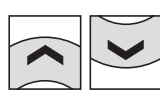

İki ok tuşundan birini basılı durumda tutarsanız, ilgili birimler otomatik şekilde arttırılır ya da düşürülür (logaritmik değişim).

### <span id="page-29-0"></span>**Ekran ünitesi**

<span id="page-29-5"></span>Aşağıda ekran ünitesi (tüm ekran elemanları ile birlikte LCD ekranı) gösterilmektedir.

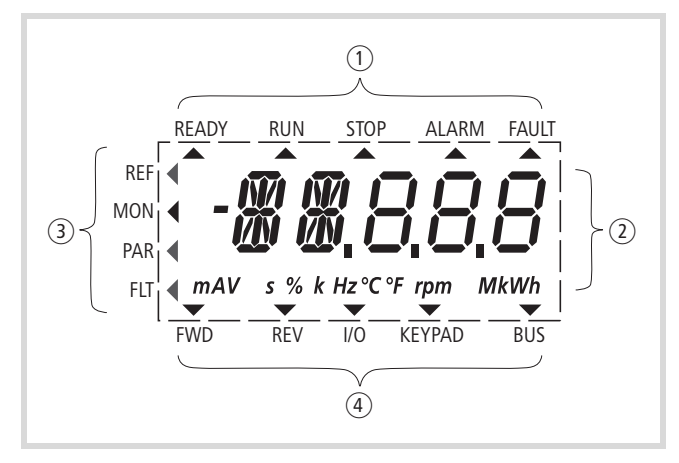

Resim 14: LCD ekran (alanları)

Ekran ünitesi, arka planı aydınlartmalı olan bir likit kristal ekrandan (LCD) oluşmaktadır. Bu ekran dört alana ayrılmıştır.

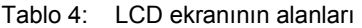

<span id="page-29-4"></span><span id="page-29-3"></span>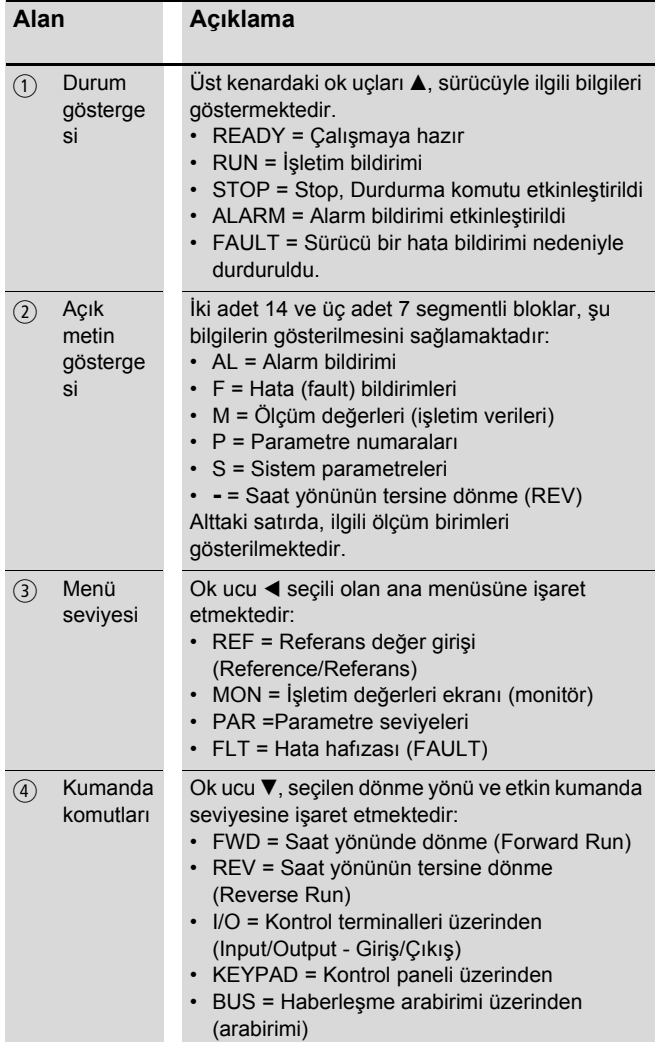

#### <span id="page-29-9"></span><span id="page-29-1"></span>**Menü yönetimiyle ilgili genel uyarılar**

Öngörülen besleme geriliminin L1 ve L2/N (MMX12) ya da L1, L2/N ve L3 (MMX32, MMX34) bağlantı terminallerine verilmesiyle birlikte, hız kontrol cihazı otomatik olarak şu fonksiyonu gerçekleştirir:

- LCD ekranının aydınlatması açılır ve tüm segmentler kısa bir süre için kumanda edilir.
- Kendi kendine test sürecinden sonra çalışmaya hazır olma durumu ve kurallara uygun olan işletim durumu LCD ekranının üst satırında READY yazısının altında bulunan bir ok ucuyla A gösterilir. STOP yazısının altında bulunan ok ucu, start sinyalinin (FWD ya da REV) mevcut olmadığına işaret eder.
- $\cdot$  Alttaki durum satırında bulunan ok ucu  $\nabla$  fabrika ayarı ile I/O (Control Input/Output)'ya işaret ederek kumandanın, kumanda terminali üzerinden gerçekleştirildiğini göstermektedir. FWD (Forward) üzerindeki ok ucu, temel dönme yönünü (çıkış terminalleri U/T1, V/T2 ve W/T3'teki saat yönündeki dönme için faz sırasını) göstermektedir.
- M1.1 ve 0,00 Hz (çıkış frekansı) işletim verileri otomatik değişimde gösterilir. Sol taraftaki durum satırındaki ok ucu  $\triangleleft$  bu esnada MON (Monitör = İşletim verileri ekranı) menü seviyesine işaret eder.

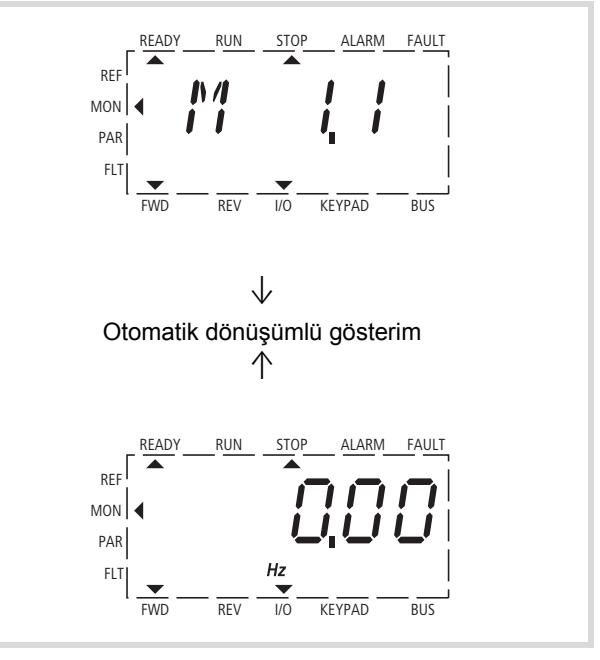

<span id="page-29-11"></span><span id="page-29-10"></span><span id="page-29-8"></span><span id="page-29-2"></span>Resim 15: İşletim verileri ekranı (çalışmaya hazır)

<span id="page-29-7"></span><span id="page-29-6"></span>![](_page_29_Picture_18.jpeg)

OK tuşuna basarak, dönüşümlü gösterimi, çıkış frekansına (0,00 Hz) sabitleyebilirsiniz.

Hız kontrol cihazı şimdi çalışmaya hazırdır ve fabrika ayarına ait öngörülen değerlerle, eşleştirilen motor gücü bağlandığına, kumanda terminalleri üzerinden çalıştırılabilir (bakınız [Alt Bölüm ''Kumanda terminalleri](#page-20-1)  üzerinden ilk iş[letim süreci \(fabrika ayarı\)'', Sayfa 17\)](#page-20-1).

# efesotomasyon.com - Klockner Moeller - inverter

07/09 AWB8230-1604tr

## <span id="page-30-0"></span>**Parametrelerin ayarlanması**

Aşağıdaki tablo örnek teşkil edecek şekilde parametrelerin seçilmesi ve ayarlanmasıyla ilgili genel uygulama yöntemlerini göstermektedir.

![](_page_30_Picture_261.jpeg)

![](_page_31_Figure_3.jpeg)

- Tüm ayarlamalar otomatik şekilde OK tuşuna bastığınızda kaydedilir.
- <span id="page-31-0"></span> $\rightarrow$  Takip eden tablolarda "Erişim yetkisi RUN" sütununda '' / '' işaretiyle işaretlenmiş olan parametreler, işletim esnasında (RUN modunda) değiştirilebilir.

07/09 AWB8230-1604tr **Parametre menüsü (PAR)**

### <span id="page-32-1"></span><span id="page-32-0"></span>**Parametre menüsü (PAR)**

Parametre menüsünde (OPAR), M-Max'ın tüm parametrelerine erişebilirsiniz [\(Sayfa 31](#page-34-0)'da sunulan parametre listesine bakınız).

![](_page_32_Figure_5.jpeg)

Resim 16: Parametre menüsü (P1.1 = 1, Hızlı konfigürasyon)

Parametre menüsü her zaman parametre P1.1.ile başlamaktadır

Fabrika ayarında (teslimat durumu veya

S4.2 = 1'in etkinleştirilmesiyle) ilk başta her zaman hızlı konfigürasyon (P1.1 = 1) etkinleştirilmiştir.

#### **Hızlı konfigürasyon**

Hızlı konfigürasyonda, bir ''hızlı başlat'' asistanı tarafından, yapılması zorunlu olan ve uygulamanız için kontrol etmeniz gereken tüm önemli ayarlamalardan geçirilmektesiniz (Resim 17, A'ya bakınız). Bu esnada açılan parametreler Sayfa 33'te bulunan Tablo 5'te, ''Temel (Standart işletim)'' sütununda sıralanmıştır.

Süreç, bir parametreden diğerine ilerlemektedir. Bu esnada bir geri dönüş mümkün değildir.

OK tuşunu basılı tuttuğunuzda, M1.1 frekans gösterimine kadar mevcut, hızlı konfigürasyona ait tüm parametreler otomatik şekilde geçilir.

![](_page_32_Picture_14.jpeg)

Hızlı konfigürasyon esnasında OK tuşu, münferit parametre değerlerini etkinleştirir ve sonra bir sonraki parametreye geçişi sağlar. Bu esnada her parametre her zaman otomatik dönüşümde ayarlanmış değeri gösterir. OK tuşuna yeniden bastığınızda, değeri etkin duruma getirmektesiniz (değer yanıp sönmektedir).

![](_page_32_Picture_16.jpeg)

Hızlı konfigürasyonda  $\land$  ve  $\lor$  ok tuşlarıyla sadece seçili olan parametrenin değerlerini değiştirebilirsiniz.

Hızlı konfigürasyon, M1.1 frekans gösterimine gerçekleştirilen otomatik geçişle tamamlanmıştır. PAR ana menüsünü yeniden seçerek, ihtiyaç olması halinde hızlı konfigürasyonu tekrar açabilirsiniz.

Bu durumda hızlı konfigürasyonunun parametrelerinin dışında S1.1'den S4.2'ye kadarki sistem parametreleri de gösterilir (bakınız Sayfa 32, Alt Bölüm ''Hızlı konfigürasyonda sistem parametreleri''). P1.1 = 0 ile tüm parametrelere erişimi etkinleştirmektesiniz (serbest parametreleme, Resim 17, B'ye bakınız).

Bu şekilde hızlı konfigürasyondan ve ''hızlı başlat'' asistanı tarafından yönlendirilen ayar sürecinden çıkmaktasınız.

![](_page_33_Figure_3.jpeg)

Resim 17: Parametre erişiminin şematik gösterimi

- A ''Hızlı başlat'' asistanı tarafından seçilen parametrelere erisim
- B Tüm parametrelere serbest erişim
- a Parametere alanlarının seçimi
	- $P1.1 = 1$  (fabrika ayarı),

Hızlı başlat'' asistanıyla parametreler otomatik seçilir (hazır belirlenmiş parametre değişimi) P1.1 = 0, tüm parametrelere erişimi sağlar (serbest

parametre seçimi).

- b Çeşitli uygulamalar için ön ayarlı parametrelerin seçimi (bakınız Sayfa 33, Tablo 5)
	- P1.2 = 0: Temel, ön ayarlama yok
	- P1.2 = 1: Pompa sürücüsü
	- P1.2 = 2: Fan sürücüsü
	- P1.2 = 3: Yük kaldırma (aşırı yük)
- (3) Hızlı konfigürasyonun sonu ve frekans gösterimine otomatik geçiş

PAR menü seviyesinin yeniden seçilmesi şimdi hızlı konfigürasyona ait seçilen parametrelerinin ve sistem parametrelerinin (S) serbest seçimine olanak sağlar.

 $\hat{p} \wedge p$  ve  $\vee$  ok tuşlarıyla tüm parametreler (P1.1 = 0) serbest şekilde seçilebilir.

#### <span id="page-33-0"></span>**Örnek: Motor parametreleri (P7)**

Optimum bir işletim tutumu için buraya motorun güç levhasında kayıtlı olan değerleri girmelisiniz. Bu değerler motorun kumanda edilmesi için temel değerleri oluşturmaktadır (elektriksel resim).

![](_page_33_Figure_21.jpeg)

Resim 18: Güç levhasından alınan motor parametreleri

Fabrika ayarında (bakınız 1)), motor değerleri hız kontrol cihazının beyan değerlerine göre ayarlanmıştır ve güç büyüklüğüne bağlıdır.

Güç değerlerinin seçiminde, koruma türünün beslemeyi sağlayan şebeke geriliminin yüksekliğine bağlı olduğunu dikkate alınız:

- 230 V (P7.5)  $\rightarrow$  Üçgen bağlantı  $\rightarrow$  P7.1 = 4 A
- $\cdot$  400 V (P7.5)  $\rightarrow$  Yıldız bağlantı  $\rightarrow$  P7.1 = 2,3 A

![](_page_33_Figure_27.jpeg)

<span id="page-33-1"></span>Resim 19: Bağlantı türleri (üçgen, yıldız)

Örnek: MMX12AA4D8… hız kontrol cihazının, 230 V'luk bir şebeke gerilimine tek fazlı bağlantısı. Motorun stator sargısı üçgen bağlantısıyla bağlanır (Resim 18, burada gösterilen güç levhasına göre motorun nominal akım değeri 4 A'dır). Fabrika ayarında 1)'e bakınız.

Motorun elektriksel resmi için gerekli değişiklik: P7.1 = 4.0, P7.3 = 1410, P7.4 = 0,67

#### <span id="page-34-2"></span><span id="page-34-0"></span>**Parametre listesi**

 $\rightarrow$  Münferit parametrelerle ilgili ayrıntılı bilgiyi AWB8230-1603 El Kitabı'nda bulabilirsiniz.

#### <span id="page-34-1"></span>**Hızlı konfigürasyon (Temel)**

 $\rightarrow$  İlk açıldığında veya fabrika ayarı (S4.2 = 1) etkinleştirildiğinde, ''hızlı başlat'' asistanı tarafından adım adım öngörülen parametrelerden geçirilmektesiniz. Ayarlanan değerleri, OK tuşuyla onaylayabilirsiniz veya uygulamanıza ve motor değerlerinize uyarlayabilirsiniz.

''Hızlı başlat'' asistanı ilk parametreye (P1.1) sıfır girilerek kapatılabilir (tüm parametrelere erişim sağlanır).

<span id="page-34-3"></span>''Hızlı başlat'' asistanıyla P1.2 parametresinde öngörülen bir uygulama ayarına geçiş yapabilirsiniz (bakınızSayfa 33, Tablo 5).

''Hızlı başlat'' asistanı bu ilk geçişi, otomatik şekilde frekans gösterimine (M1.1 = 0,00 Hz) geçerek tamamlamaktadır.

Parametre seviyesi (PAR) yeniden seçildikten sonraki diğer geçişlerde her zaman hızlı konfigürasyona ait seçili parametrelerin dışında sistem parametreleri (S) de gösterilir.

![](_page_34_Picture_484.jpeg)

## **Hızlı konfigürasyonda sistem parametreleri**

![](_page_35_Picture_420.jpeg)

### Aşağıdaki tablo, P1.2 parametresinin ön ayarlı uygulama parametrelerini göstermektedir.

#### Tablo 5: P1.2 parametresinin ön ayarlı uygulama parametreleri

![](_page_36_Picture_401.jpeg)

1) 230 V = MMX12…, MMX32…

400 V = MMX34…

2) Güç büyüklüğüne bağlıdır

## <span id="page-37-0"></span>**Tüm parametreler**

<span id="page-37-1"></span>![](_page_37_Picture_436.jpeg)

<span id="page-37-4"></span><span id="page-37-3"></span><span id="page-37-2"></span>![](_page_37_Picture_437.jpeg)

07/09 AWB8230-1604tr **Parametre listesi**

<span id="page-38-2"></span><span id="page-38-1"></span><span id="page-38-0"></span>![](_page_38_Picture_451.jpeg)

<span id="page-39-2"></span><span id="page-39-1"></span><span id="page-39-0"></span>![](_page_39_Picture_494.jpeg)

# efesotomasyon.com - Klockner Moeller - inverter

07/09 AWB8230-1604tr **Parametre listesi**

<span id="page-40-1"></span><span id="page-40-0"></span>![](_page_40_Picture_421.jpeg)

# efesotomasyon.com - Klockner Moeller - inverter

<span id="page-41-0"></span>![](_page_41_Picture_146.jpeg)

07/09 AWB8230-1604tr **Parametre listesi**

<span id="page-42-0"></span>![](_page_42_Picture_433.jpeg)

 $\rightarrow$  Aşağıda, M (monitör) harfiyle işaretlenmiş olan parametreler, güncel olarak okunmuş değerler, bu ölçüm değerlerinden hesaplanan büyüklükler ve ayrıca kumanda sinyallerinin durum değerleridir.

<span id="page-43-0"></span>Bunların üzerinde bir işlem yapılamaz.

![](_page_43_Picture_375.jpeg)

# **Fihrist**

![](_page_44_Picture_339.jpeg)

![](_page_44_Picture_340.jpeg)